Figure 5.1 Contrast modifications. Left: Original with histogram and Map; (a) Map window: +B, -B: adding or reducing brightness (offset of curve); (b) Map window: -C, +C: decreasing or increasing contrast (slope of curve); (c) Map window (use control key):  $y = 0.5$ ,  $y = 2.0$ : two different gamma settings; (d) Process menu: Equalize: using the sum histogram as transfer function, histogram on left; Enhance Contrast: stretching contrast to maximum; (e) Edit Menu: Invert LUT: inverted look-up table; (f) LUT Options (Options menu): 5 Colors: choosing five equally spaced gray levels.

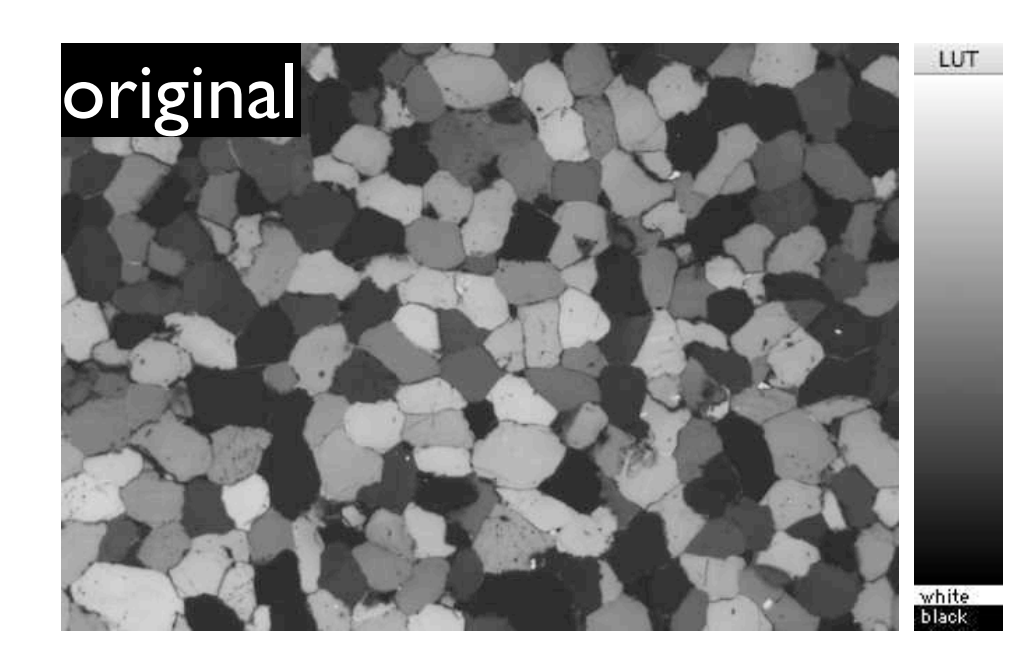

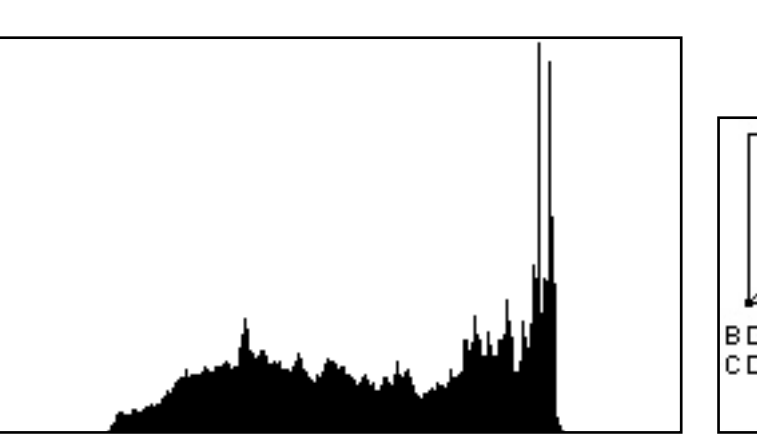

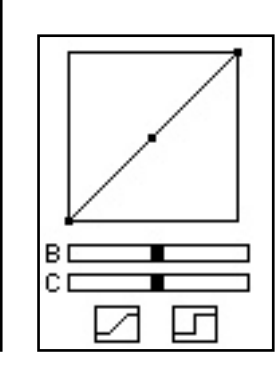

**b**

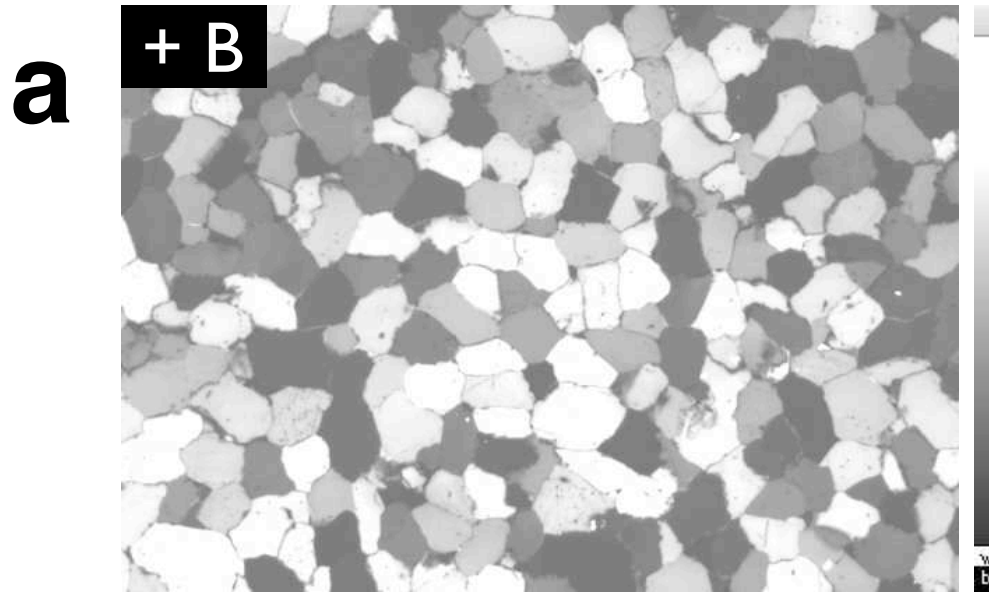

**c**

**d**

**Equalize** 

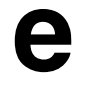

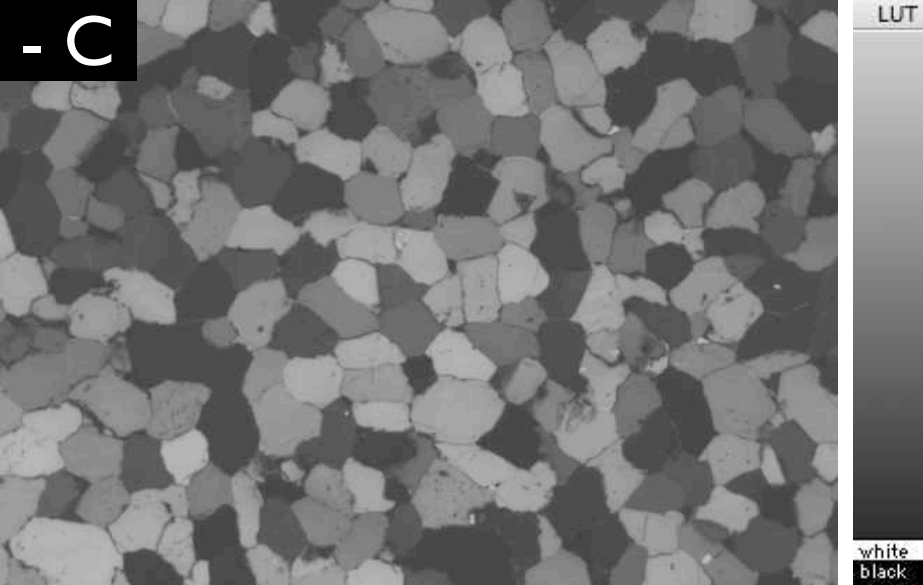

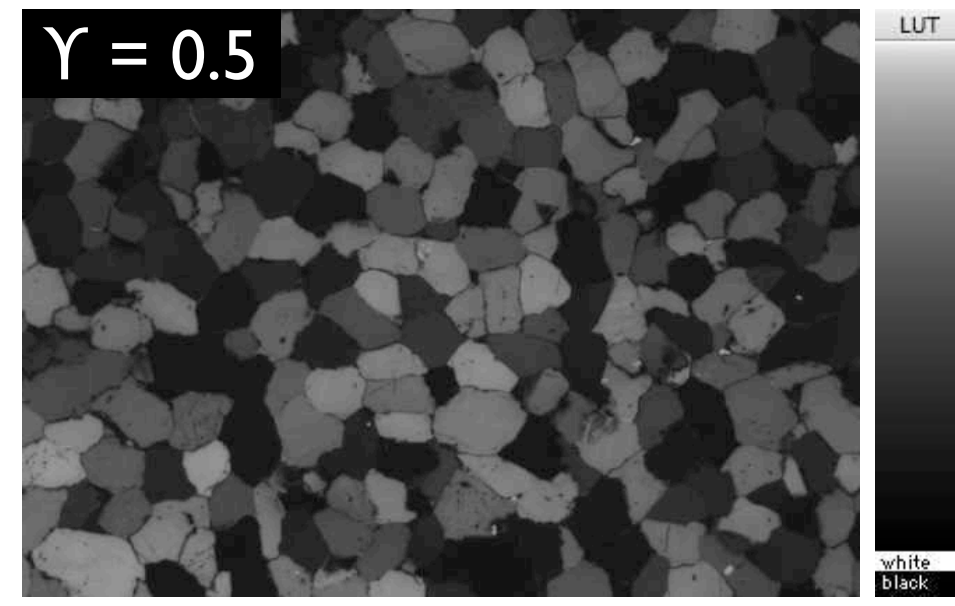

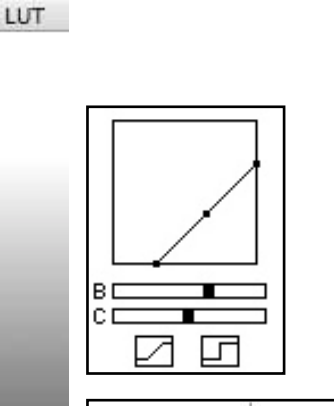

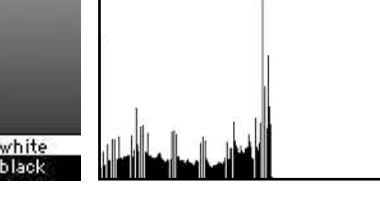

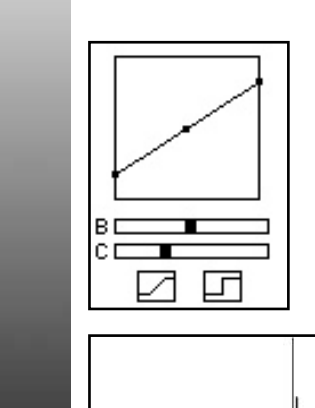

LUT

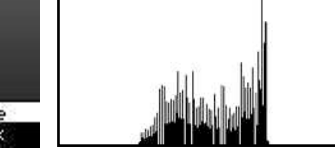

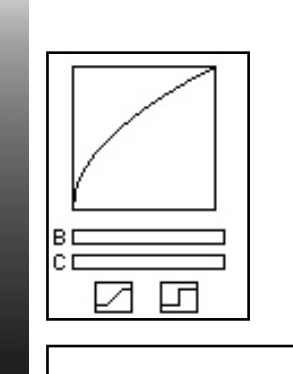

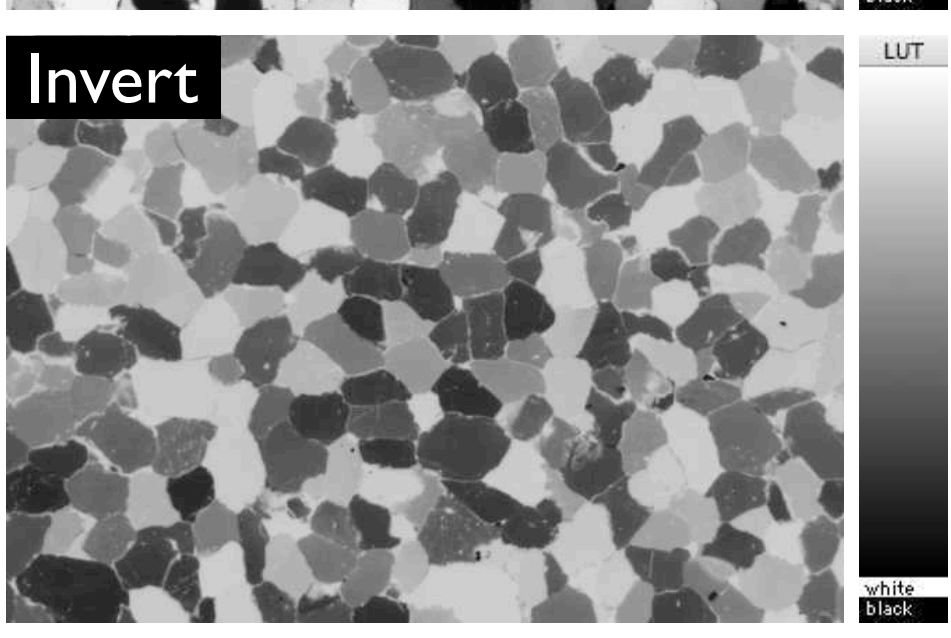

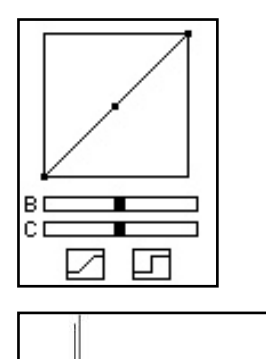

**ØB** 

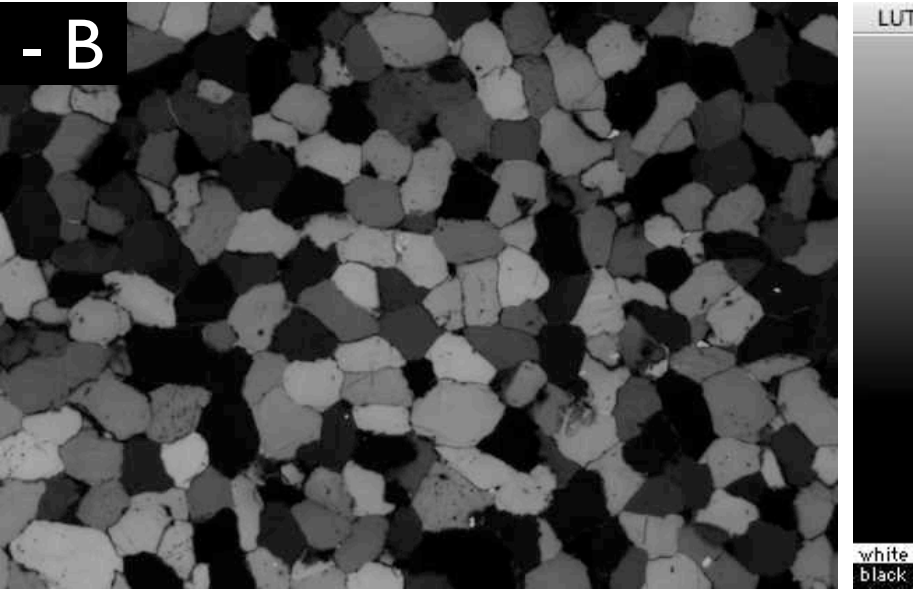

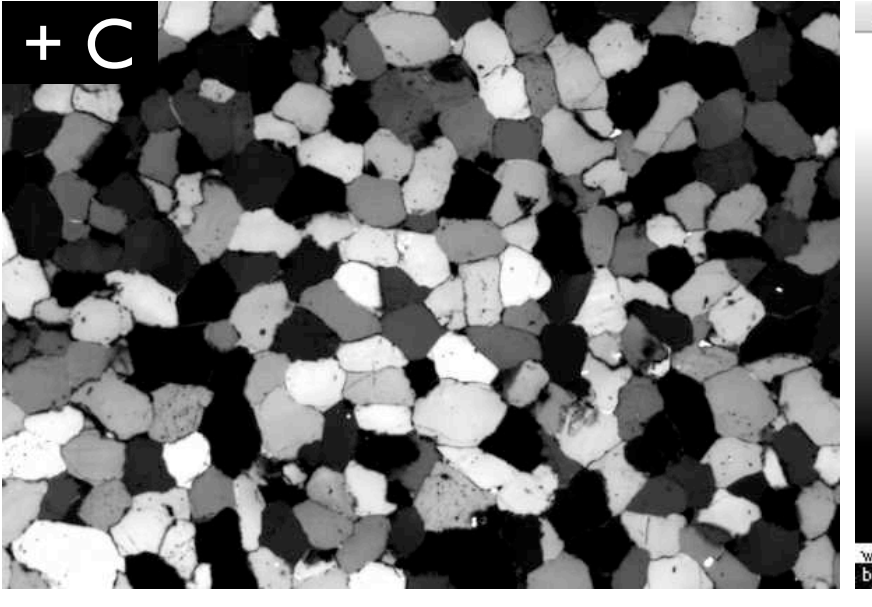

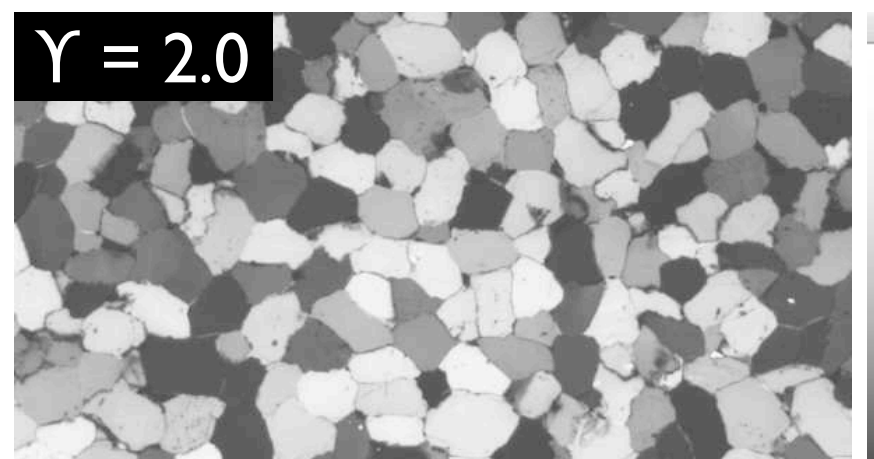

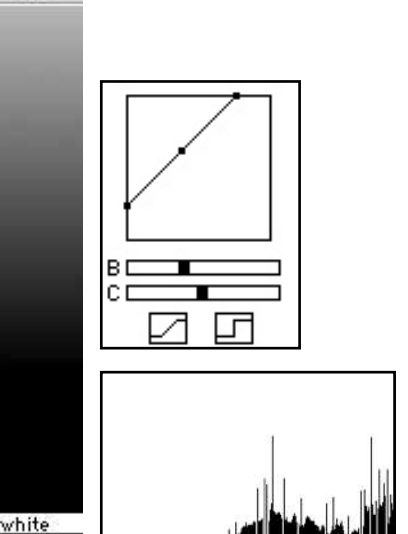

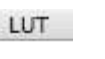

LUT

LUT

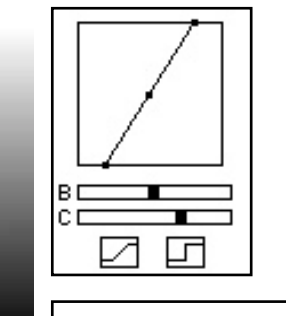

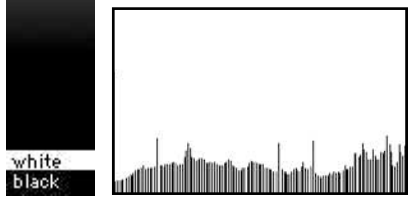

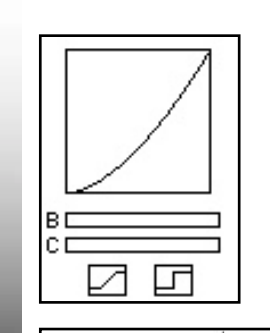

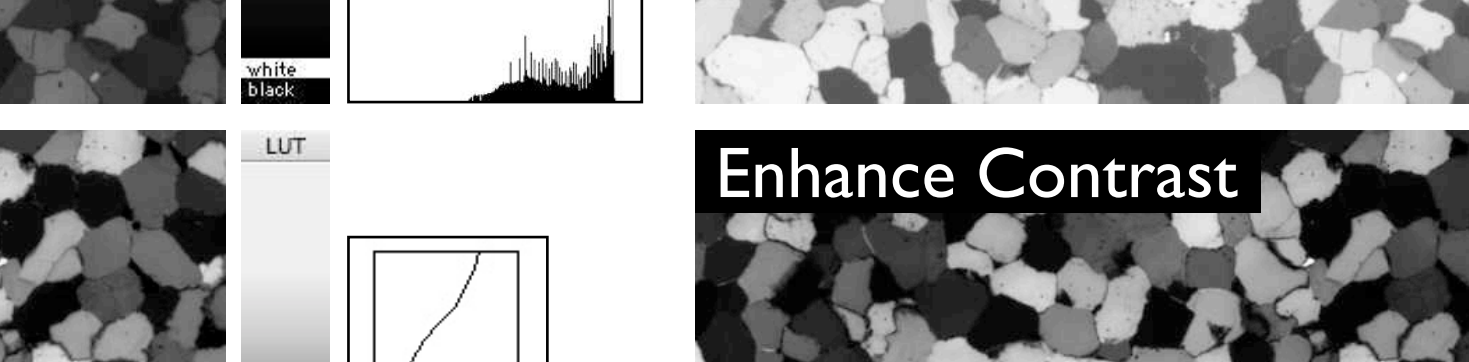

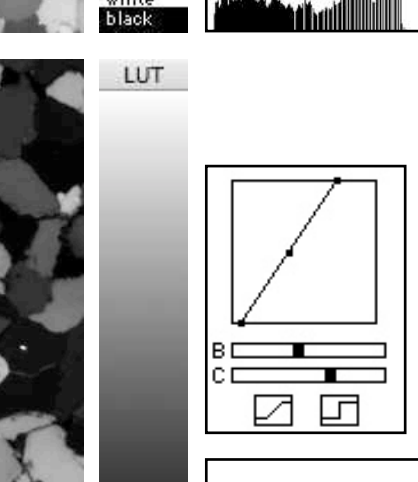

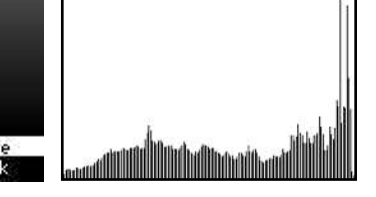

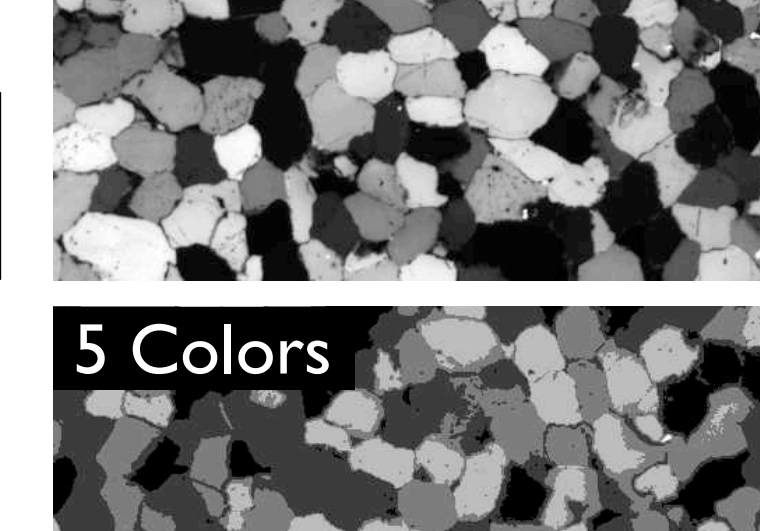

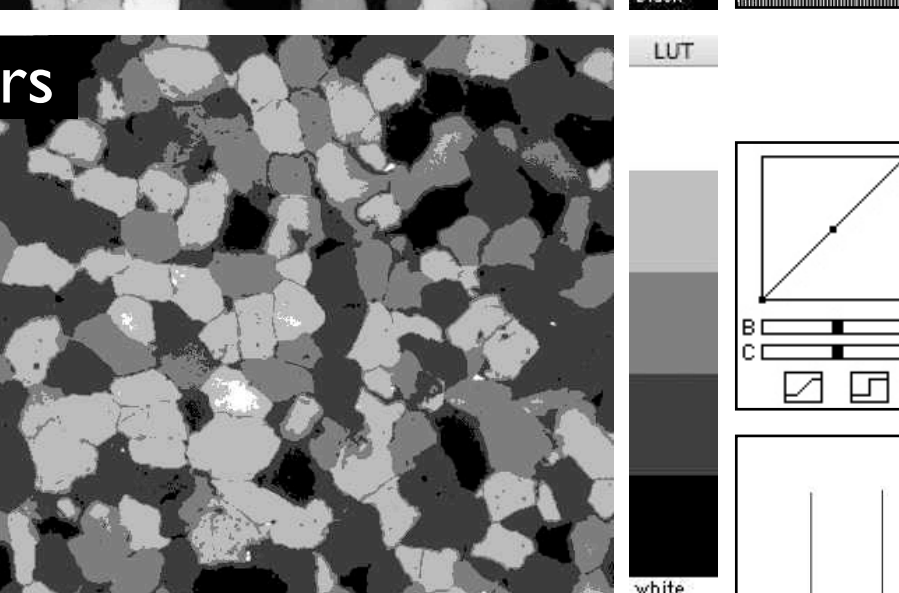

Using macros.

(a) Macros menu with Lazy LUTs macro loaded;

(b) Lazy LUTs macro: section of text file describing the 'invert LUT' and the 'log transform' command;

(c) Map window, LUT window, plotted LUT (macro command [P]) and text file of LUT (macro command [E]) to show effect of 'invert LUT' command;

(d) same as (c) for command 'log transform' command.

#### macro '-'; macro 'invert LUT [I]'; var i:integer; begin for i:=0 to 255 do begin RedLUT[i]:=255-RedLut[i]; GreenLUT[i]:=255-GreenLut[i]; BlueLUT[i]:=255-BlueLut[i]; end; UpdateLUT; end; macro 'log transform'; var i,v:integer; scale:real; begin scale :=  $255.0 / ln(255.0)$ ; for i:=1 to 254 DO begin  $v := 255$ -round(ln(i) \* scale); RedLUT[i]:=v; GreenLUT[i]:=v; BlueLUT[i]:=v; end; UpdateLUT; end; ...

..

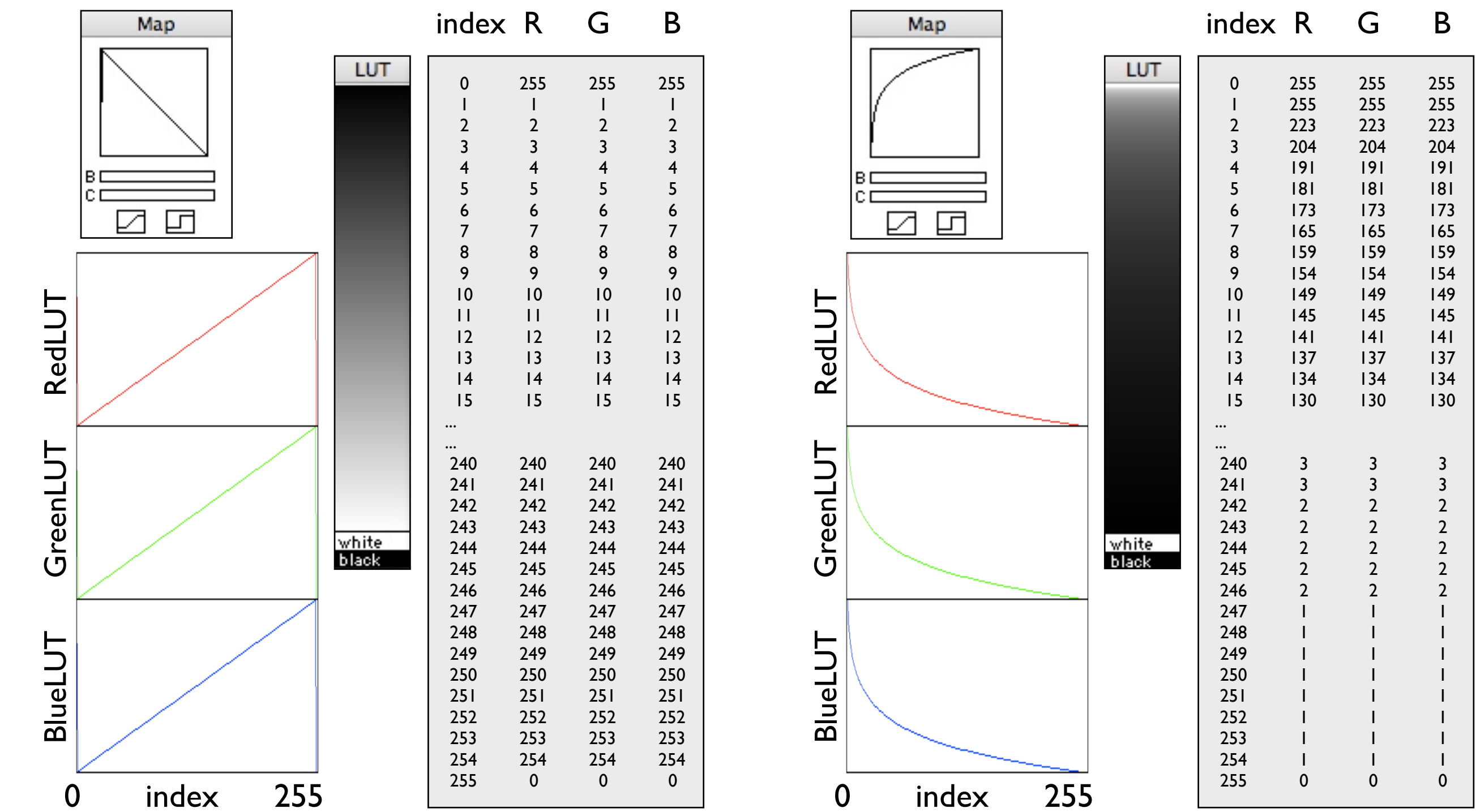

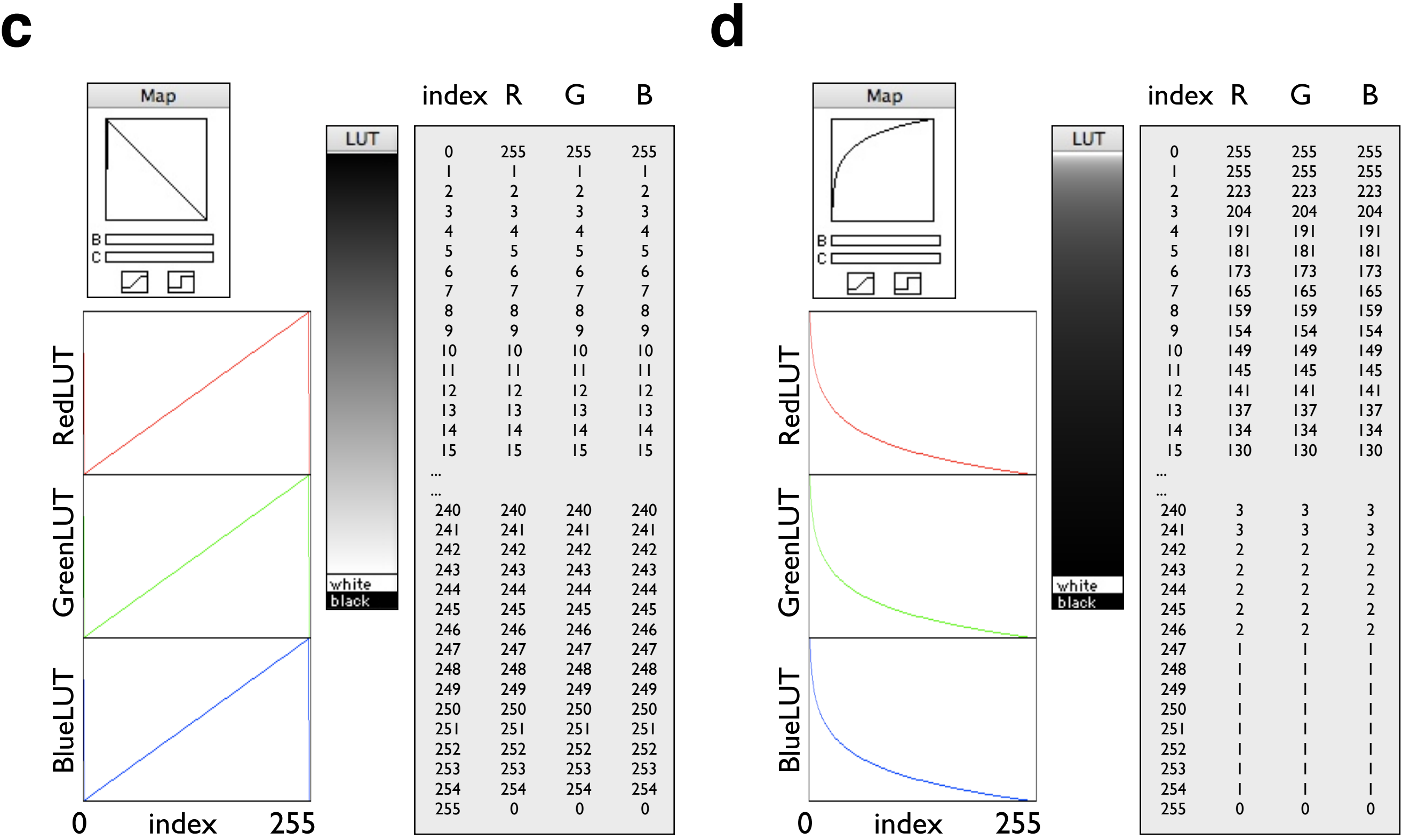

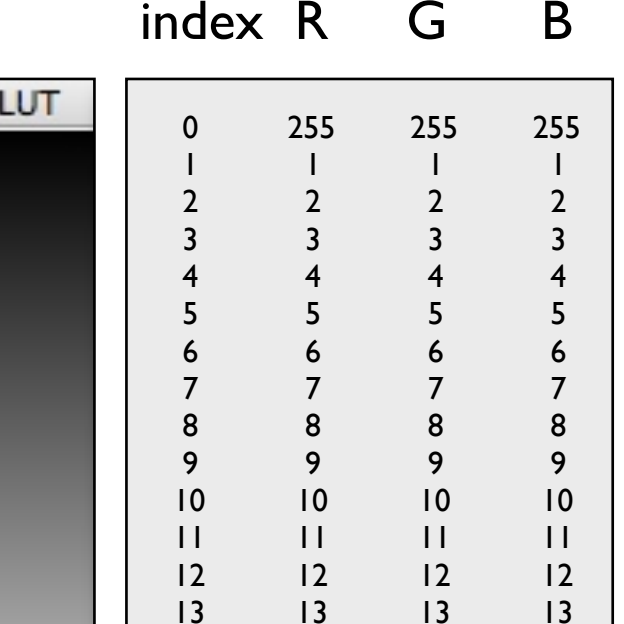

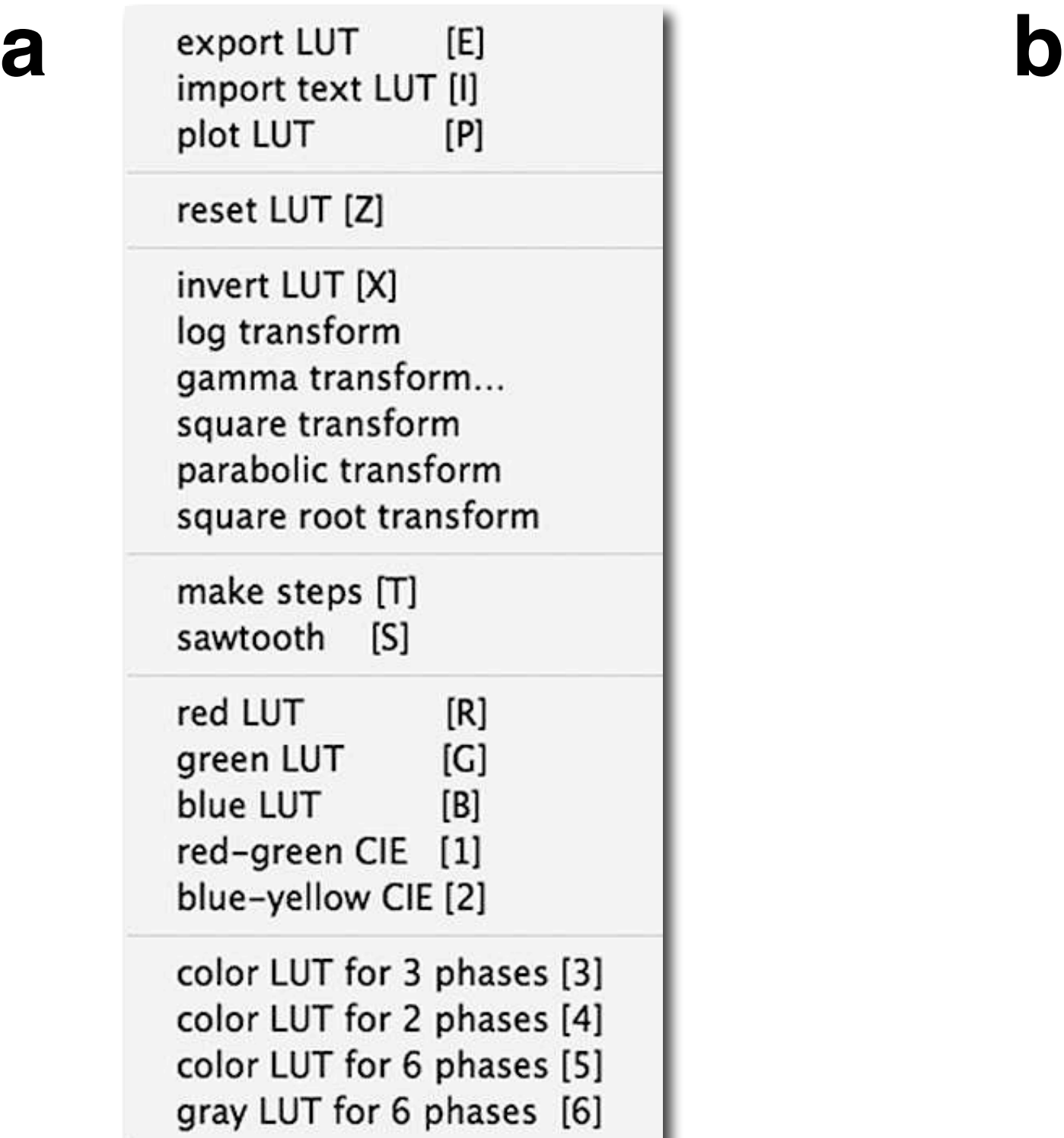

export LUT  $[E]$ import text LUT [I] plot LUT  $[P]$ reset LUT [Z]

invert LUT [X] log transform gamma transform... square transform parabolic transform square root transform

make steps [T] sawtooth [S]  $[R]$ red LUT green LUT  $[G]$ blue LUT  $[B]$ red-green CIE [1] blue-yellow CIE [2]

color LUT for 3 phases [3] color LUT for 2 phases [4] color LUT for 6 phases [5] gray LUT for 6 phases [6]

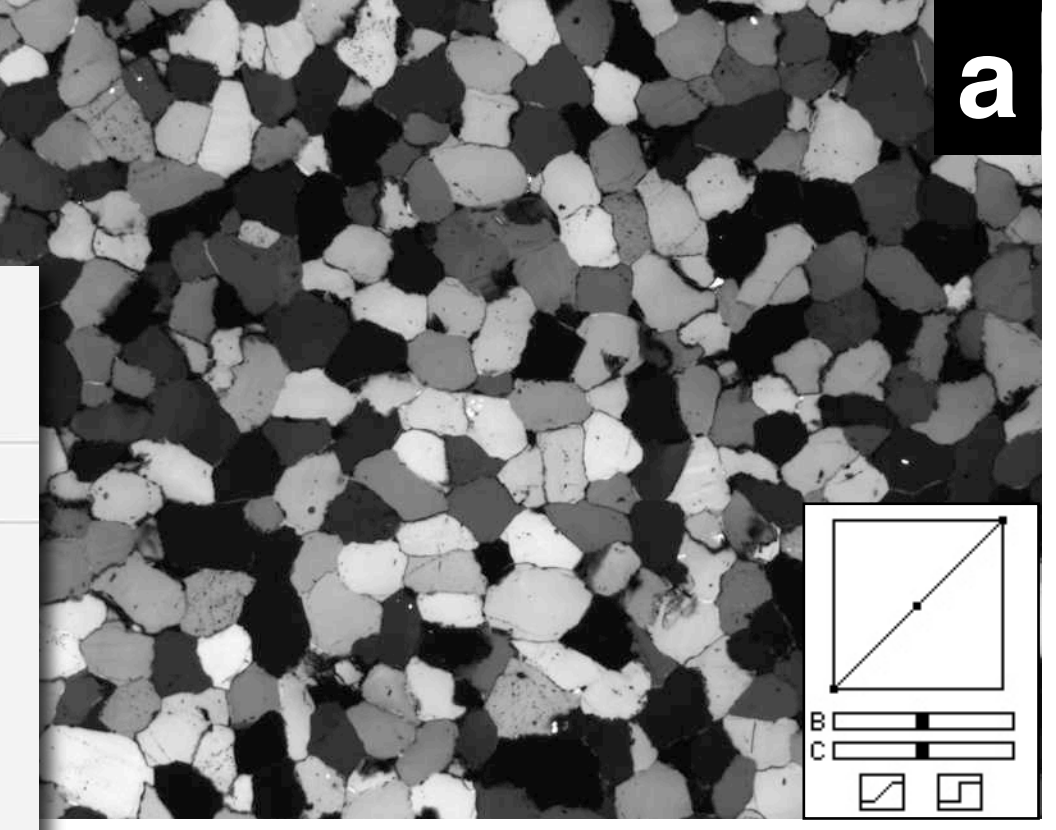

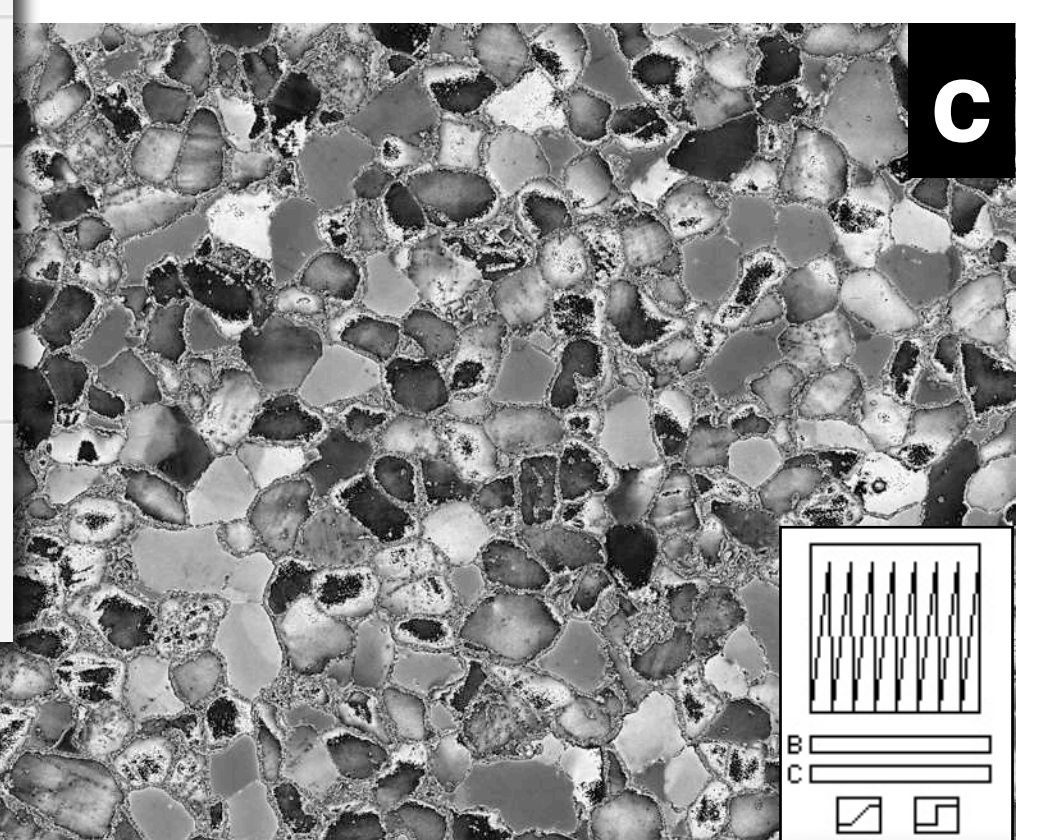

# **Figure 5.3**

Macro commands for special transfer functions.

- (a) Original with 1:1 Map;
- (b) 'invert LUT' command with with Map window;
- (c) 'sawtooth' command using 5 significant bits (yields 8 ramps) with Map window;
- (d) 'make steps' command for 5 step coloring with Map window;
- (e) text file of the 'sawtooth' command ;
- (f) text file of the 'make steps' command.

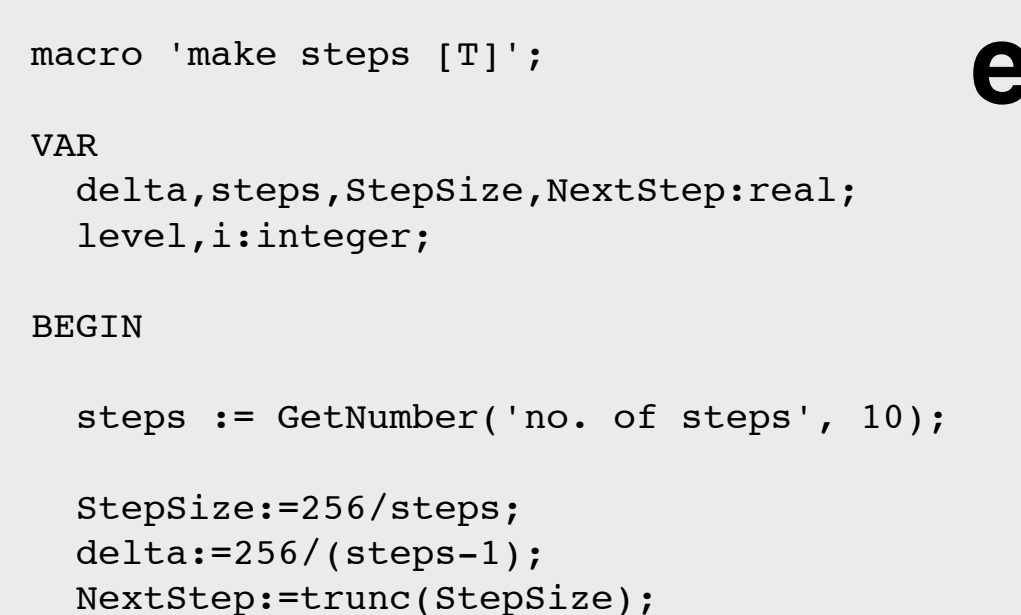

```
\bullet f \bullet f \bullet f \bullet f \bullet f \bullet f \bullet f \bullet f \bullet f \bullet f \bullet f \bullet f \bullet f \bullet f \bullet f \bullet f \bullet f \bullet f \bullet f \bullet f \bullet f \bullet f \bullet f \bullet f \bullet 
            VAR
                 delta,steps,StepSize,NextStep:real;
                 level,i,sigbit,sloplen,nslopes:integer;
                 j, istart, iend, grayinc: integer;
             BEGIN
                  sigbit:= GetNumber
                         ('no. of significant bits (1-8)', 4);
                  if sigbit = 8 then sloplen:=256;
```
if sigbit =  $7$  then sloplen:=128;

```
 level:=255;
   for i:=0 to 255 do begin
     if i>=NextStep then begin
       NextStep:=trunc(NextStep+StepSize);
       level:=level-delta;
       UpdateLUT;
     end;
     if level<0 then level:=0;
     RedLUT[i]:=level;
     GreenLUT[i]:=level;
     BlueLUT[i]:=level;
   end;
end;
```

```
 if sigbit = 6 then sloplen:=64;
   if sigbit = 5 then sloplen:=32;
  if sigbit = 4 then sloplen:=16;
  if sigbit = 3 then sloplen:=8;
  if sigbit = 2 then sloplen:=4;
   if sigbit = 1 then sloplen:=2;
  nslopes:=256/sloplen;
   grayinc:=256/sloplen;
  for j:= 1 to nslopes do begin
     istart:= (j-1)*sloplen;
     for i:=1 to sloplen do begin 
    level:=255-((i-1)*grayinc); RedLUT[i+istart-1]:=level;
     GreenLUT[i+istart-1]:=level;
    BlueLUT[i+istart-1]:=level;
     end;
  end;
UpdateLUT;
end;
```
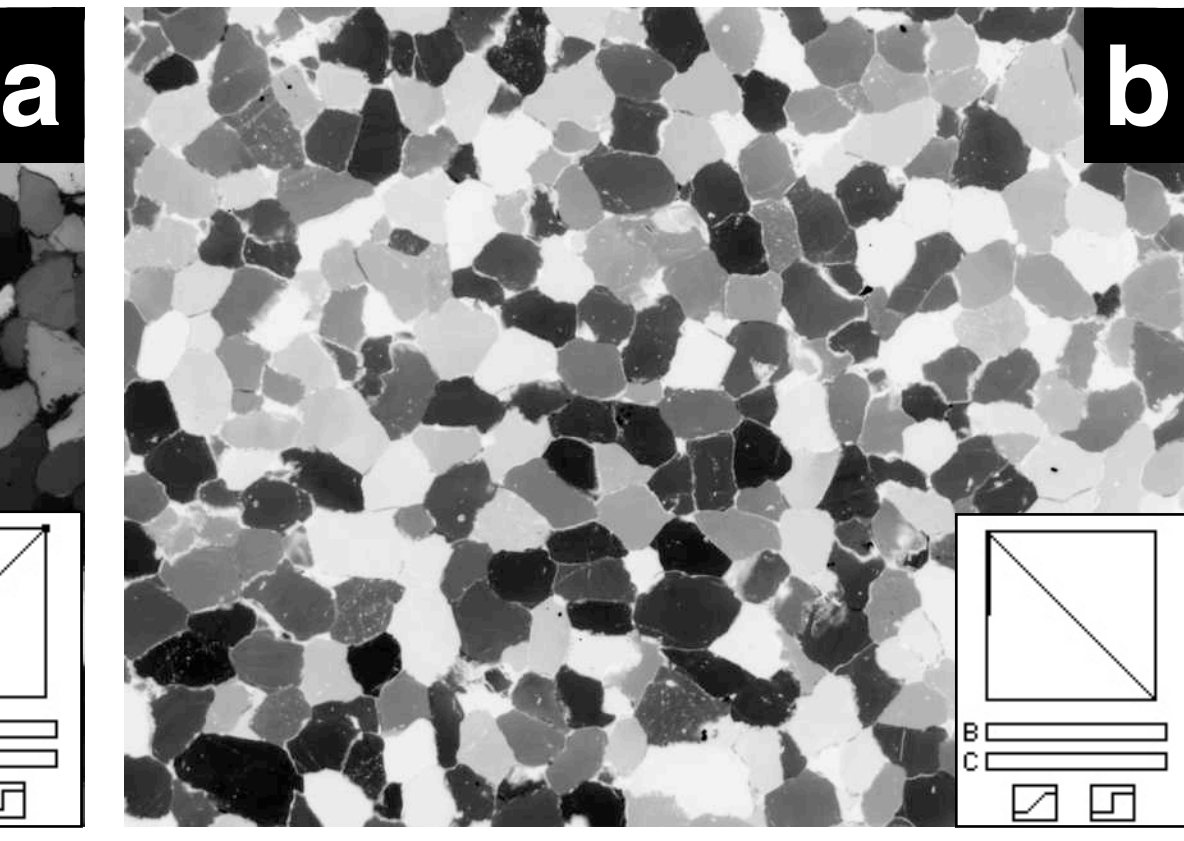

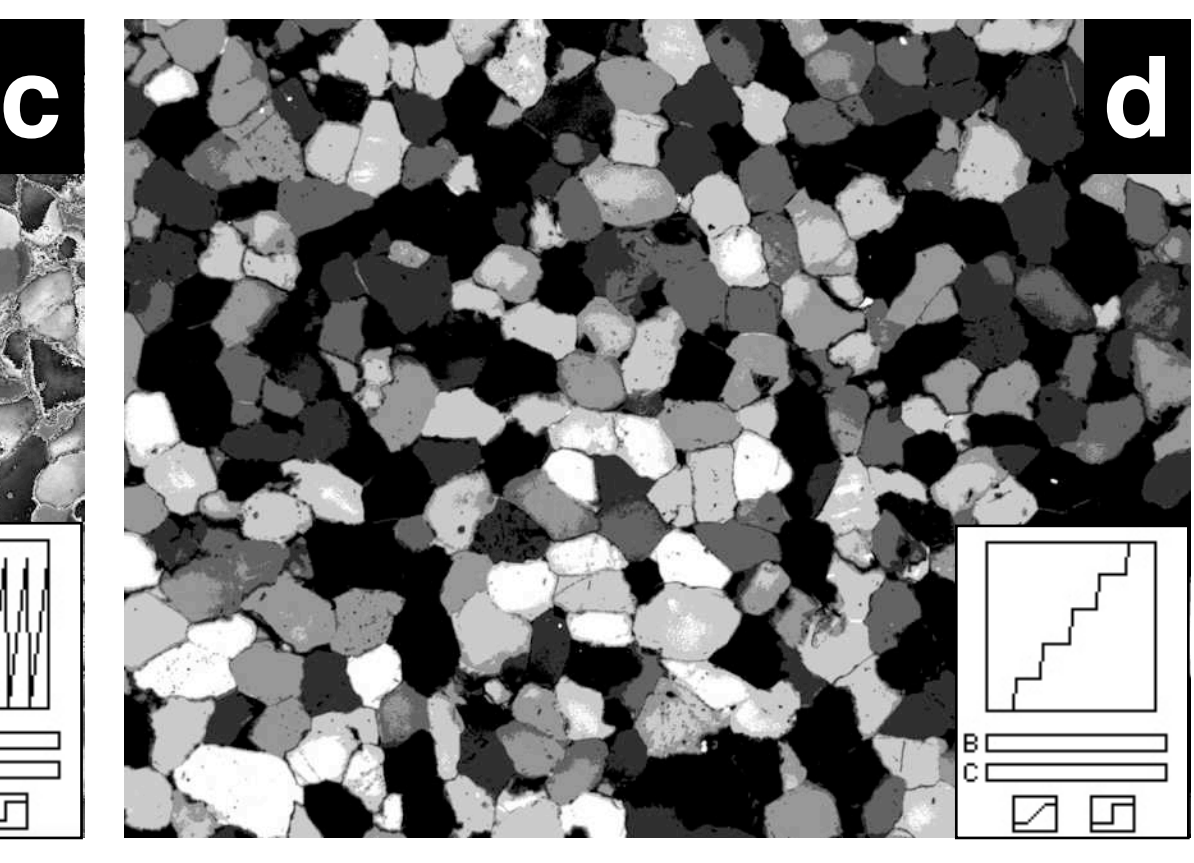

RGB color channels in color.

(a) Mosaic of color image and its three (monochromatic) channels;

(b) green channel in green;

(c) red channel in red;

(d) blue channel in blue;

(e) text files of 'red LUT', 'green LUT' and 'blue LUT' commands of Lazy LUTs macro.

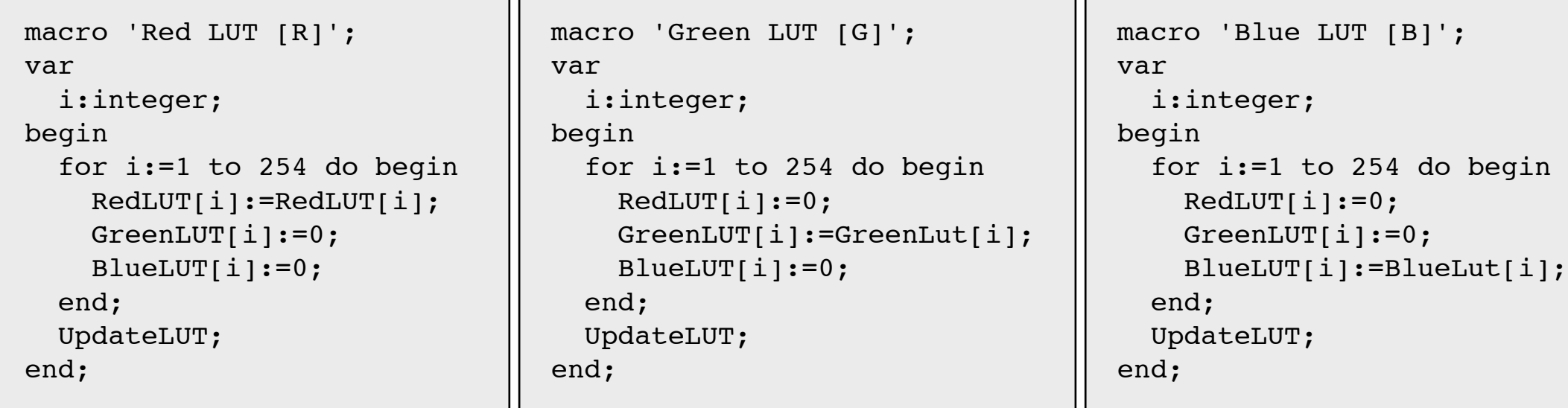

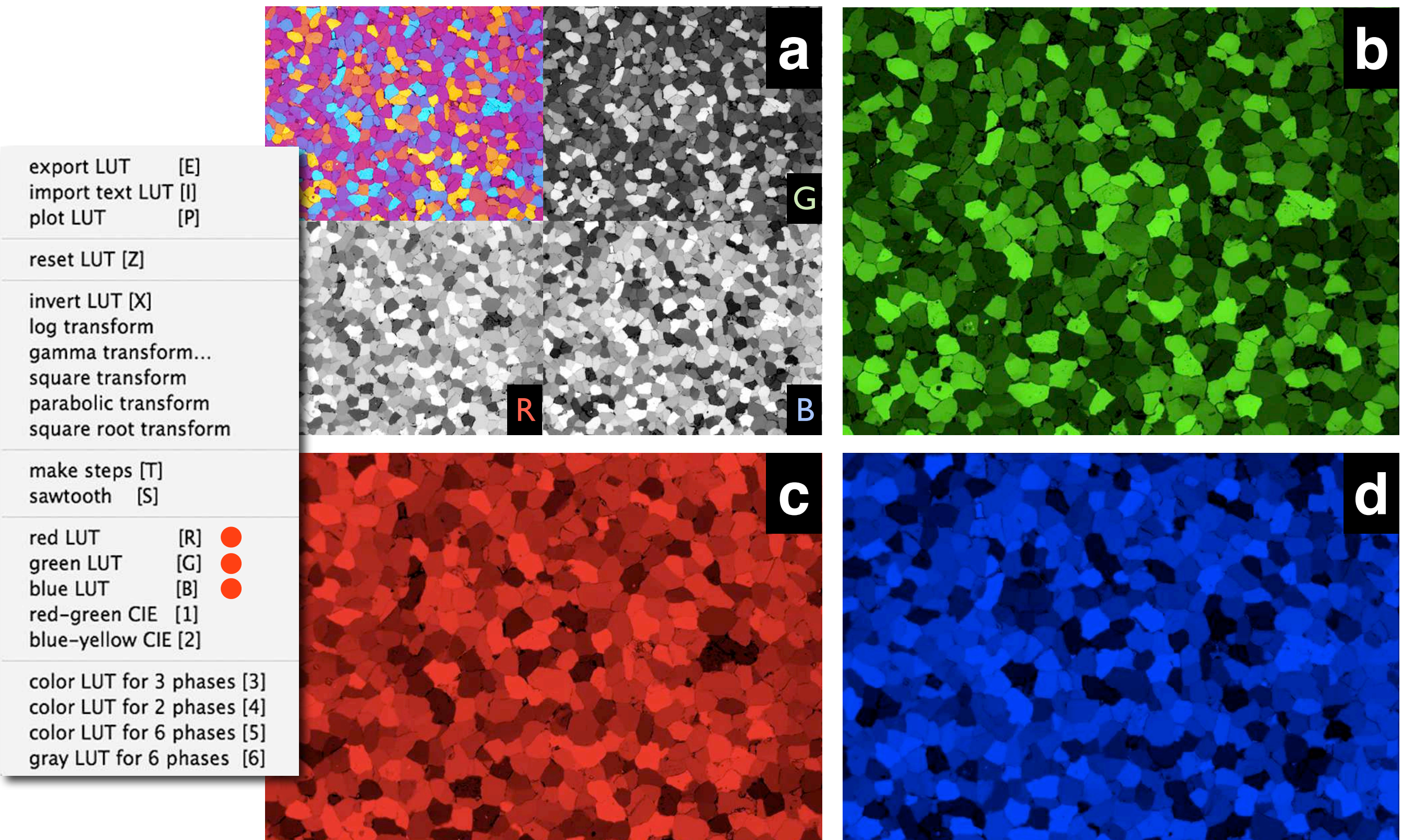

ARC AND THE RESIDENCE

**CALL AND STATE** 

**e**

**THE REAL PROPERTY** 

CIE color channels in color.

(a) Mosaic of color image and its three (monochromatic) channels;

(b) L channel in gray;

(c) a channel in red-green (positive  $=$  green) with LUT window;

(d) b channel in blue-yellow (positive = yellow) with LUT window;

(e) text files of the 'red-green CIE' and 'blue-yellow CIE' commands of Lazy LUTs macro.

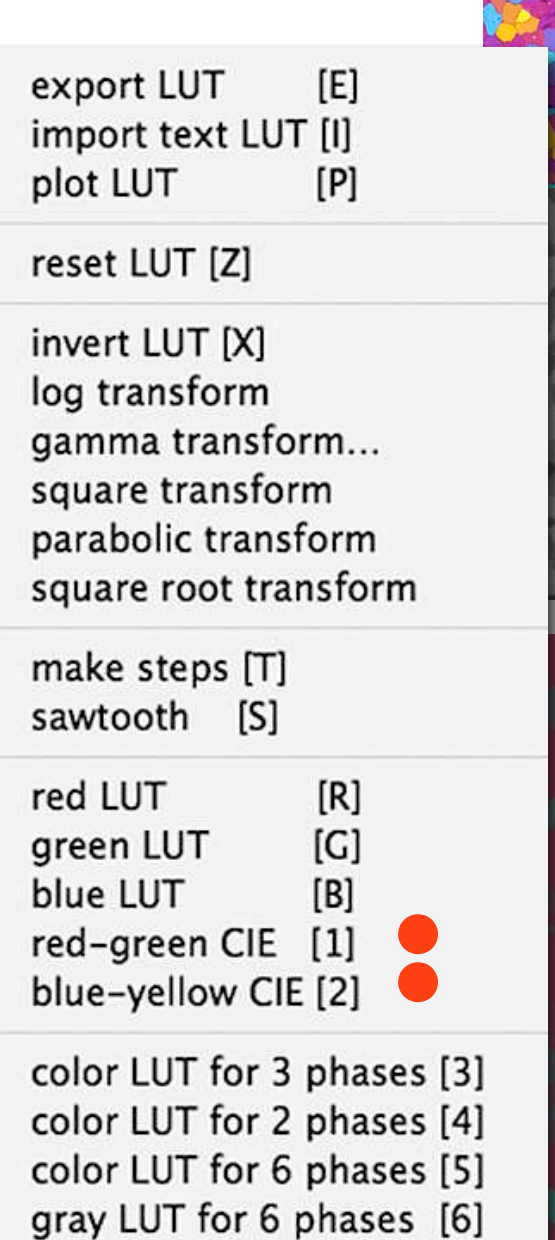

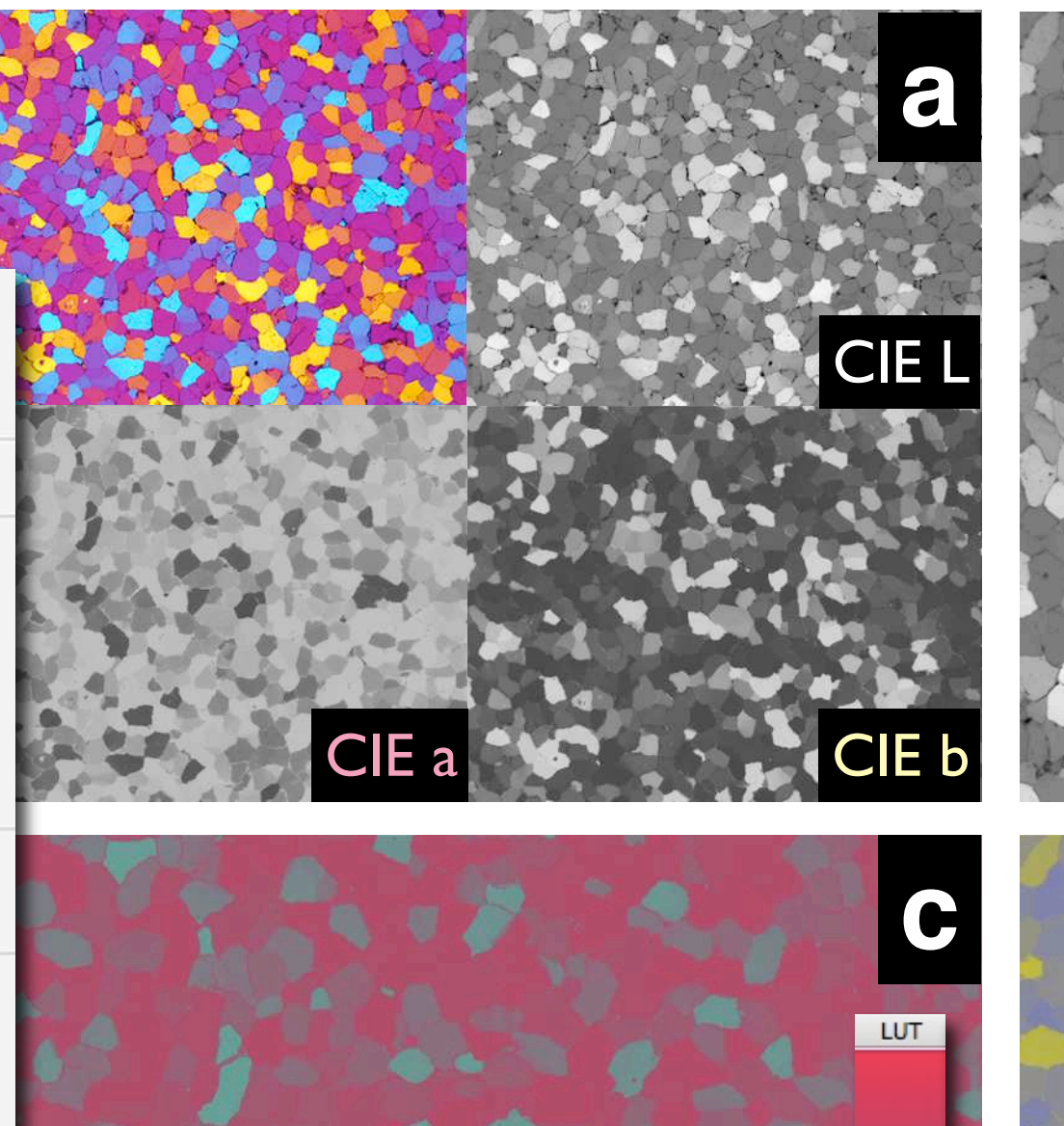

```
macro 'red-green CIE [1]';
var
   i:integer;
begin
   for i:=1 to 254 do begin
     RedLUT[i]:=RedLUT[i];
     GreenLUT[i]:=255-GreenLUT[i];
     BlueLUT[i]:=200-(BlueLut[i]/2);
   end;
   UpdateLUT;
end;
```

```
macro 'blue-yellow CIE [2]';
var
   i:integer;
begin
   for i:=1 to 254 do begin
     RedLUT[i]:=90+(RedLUT[i]/2);
     GreenLUT[i]:=90+(GreenLUT[i]/2);
     BlueLUT[i]:=255-BlueLut[i];
   end;
   UpdateLUT;
end;
```
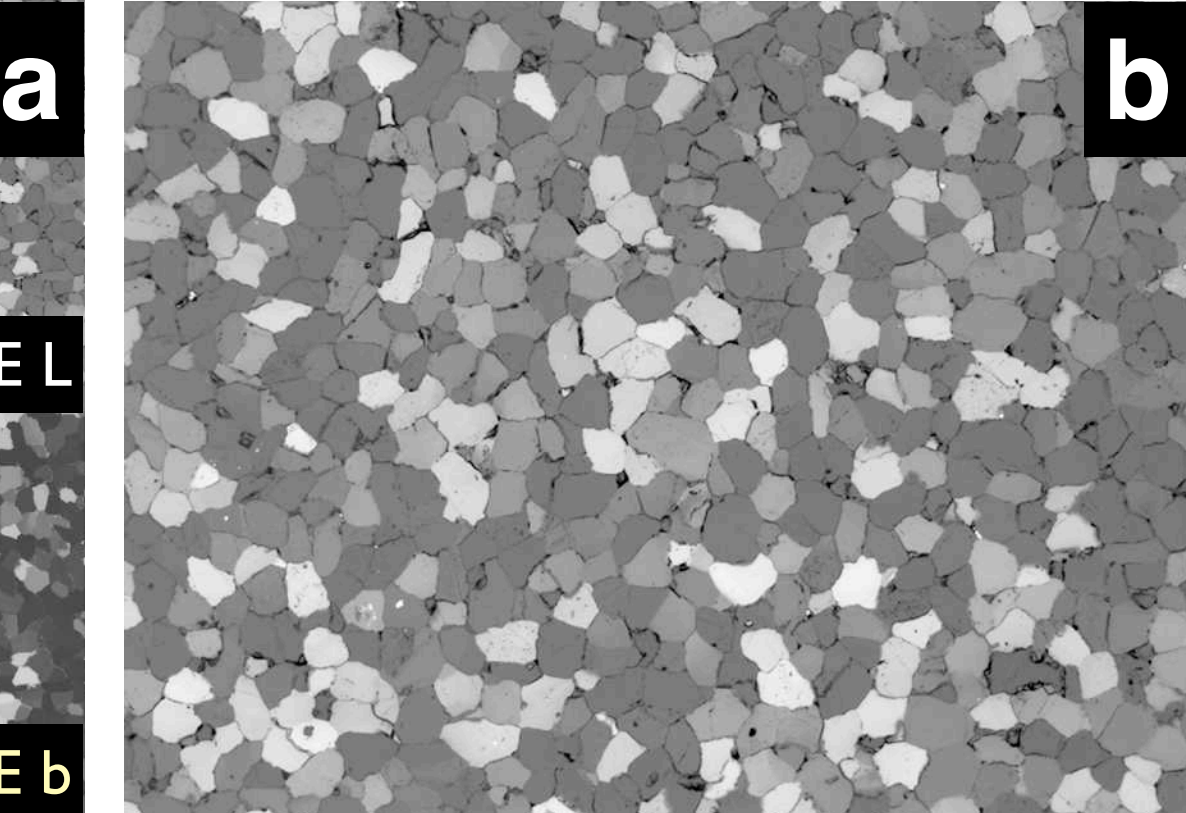

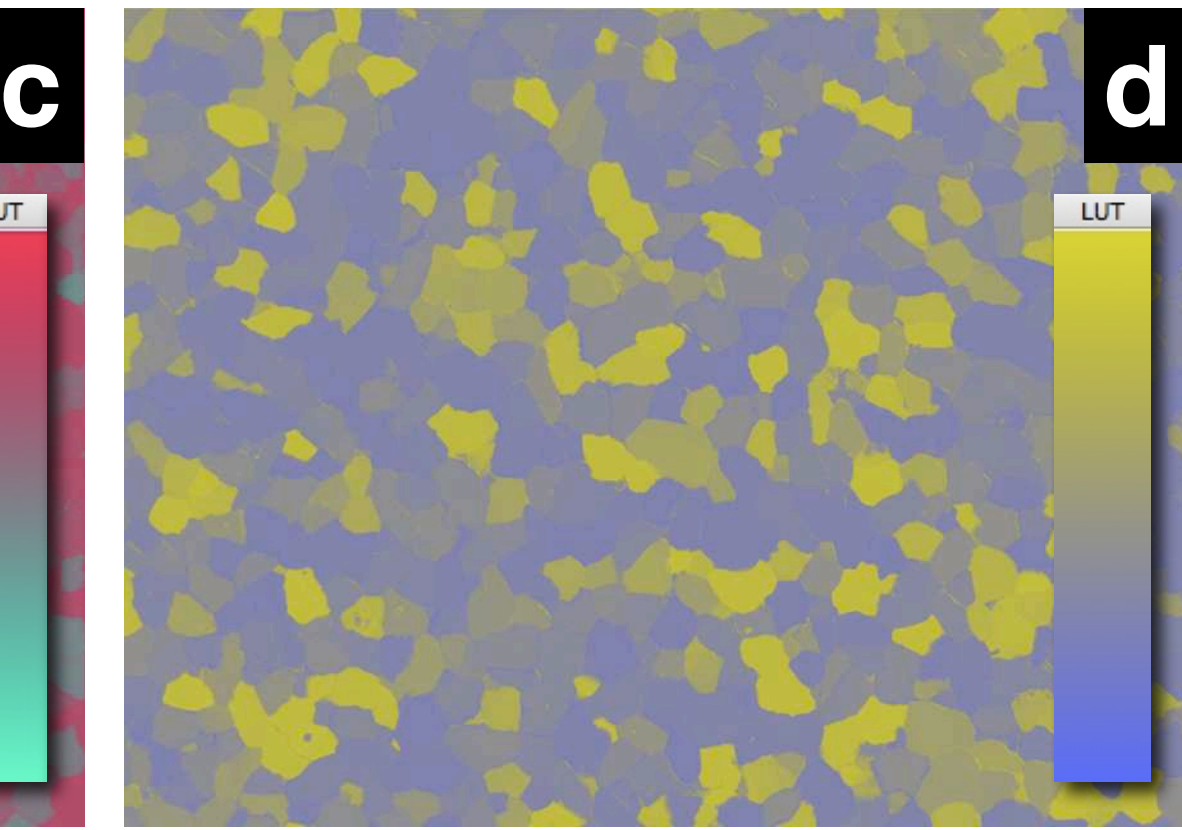

**e**

Macro commands for segmentation by point operations.

(a) 'Gray LUT for 6 phases': selecting 6 gray levels for 5 phases and rest (grain boundaries, holes, etc.), histogram and Map are shown;

(b) 'color LUT for 6 phases': selecting 6 colors for 5 phases and rest, LUT and Map are shown;

(c) 'Density Slice' command (Options menu): gray level slicing, histogram and LUT are shown;

(d) 'Threshold' command (Options menu): gray values > threshold level, LUT and Map are shown;

(e) text file of 'color LUT for 6 phases' command of Lazy LUTs macro.

```
var
```

```
 for j:= ii+1 to iii do begin
 RedLUT[j]:=0;GreenLUT[j]:=255;BlueLUT[j]:=0; end;
 for j:= iii+1 to iv do begin
 RedLUT[j]:=0;GreenLUT[j]:=255;BlueLUT[j]:=255;
```
 i,ii,iii,iv,v,vi,j,l,k,min,max,mode,gv:integer; x,y,w,h,n,mean : integer;

```
begin
  ShowHistogram;
```
PutMessage('lower limit 1 is zero, determine 6 upper limits before you start, from upper limit 6 to 255 will be inverted');

```
 i:= GetNumber('upper limit 1: ',30);
 ii:= GetNumber('upper limit 2: ',80);
 iii:= GetNumber('upper limit 3: ',107);
 iv:= GetNumber('upper limit 4: ',162);
 v:= GetNumber('upper limit 5: ',200);
 vi:= GetNumber('upper limit 6: ',220);
  for j:=0 to i do begin
   RedLUT[j]:=255;GreenLUT[j]:=100;BlueLUT[j]:=0; end;
 for j:= i+1 to ii do begin
   RedLUT[j]:=255; GreenLUT[j]:=255;
   BlueLUT[j]:=0; end;
                                                            end;
                                                          for j:= i v+1 to v do begin
                                                            RedLUT[j]:=0; GreenLUT[j]:=0;
                                                            BlueLUT[j]:=255; end;
                                                          for j:= v+1 to vi do begin
                                                            RedLUT[j]:=0; GreenLUT[j]:=0;
                                                            BlueLUT[j]:=20; end;
                                                          for j:= v_{i+1} to 255 do begin
                                                              RedLUT[j]:=255-RedLUT[j];
                                                              GreenLUT[j]:=255-RedLUT[j];
                                                             BlueLUT[j]:=255-RedLUT[j];
                                                           end;
                                                          UpdateLUT;
                                                        end;
```
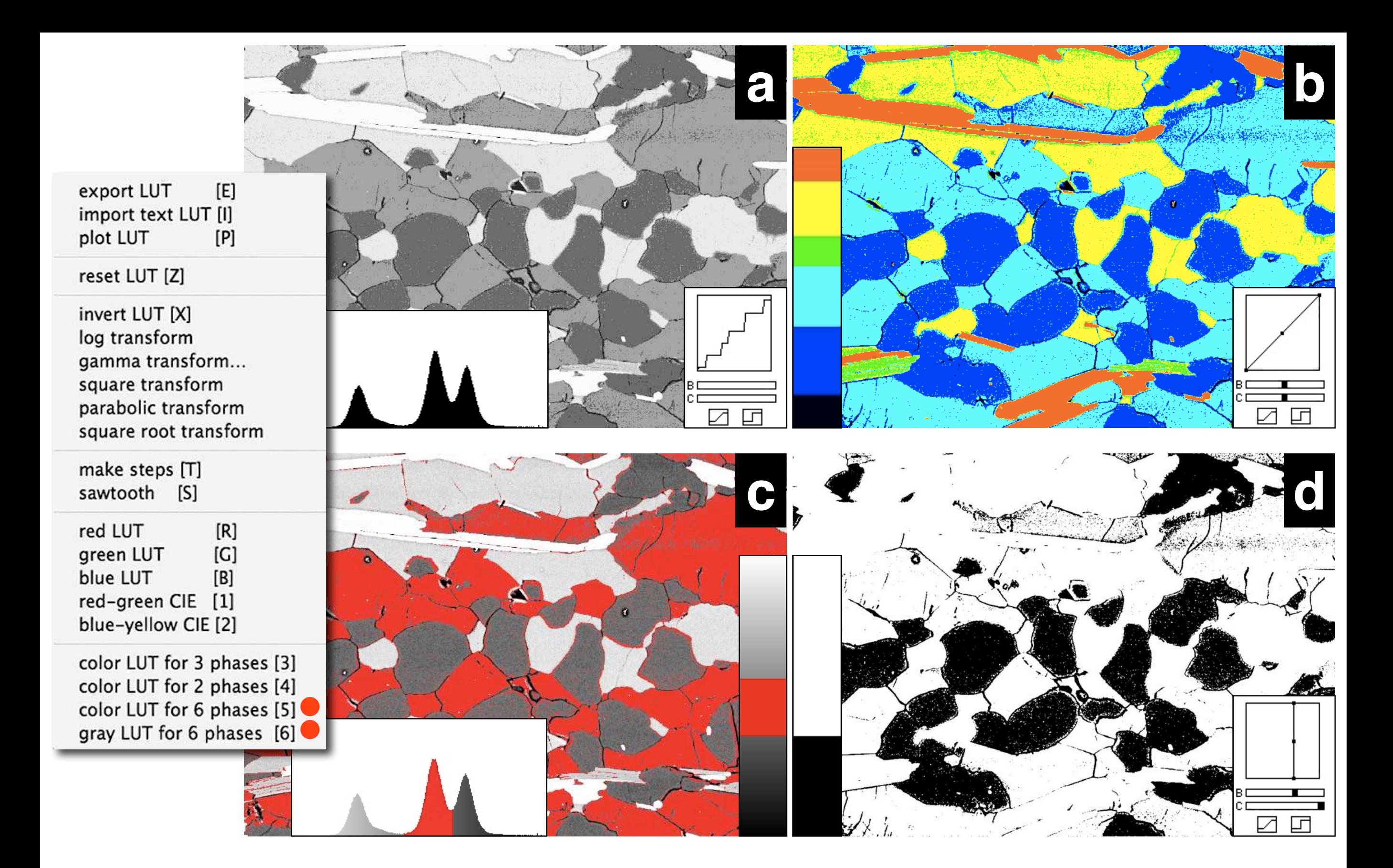

```
e
```
macro 'Color LUT for 6 phases [5]';

Look-up table and point operation.

From left to right: image;  $3 \cdot 3$  pixel detail; corresponding  $3 \cdot 3$  matrix; Map with red arrow representing highlighted pixel. (a) 1:1 LUT;

(b) inverted LUT, values in image matrix are unchanged;

(c) inverted LUT 'applied' to image, pixe values are changed, LUT is 1:1 again.

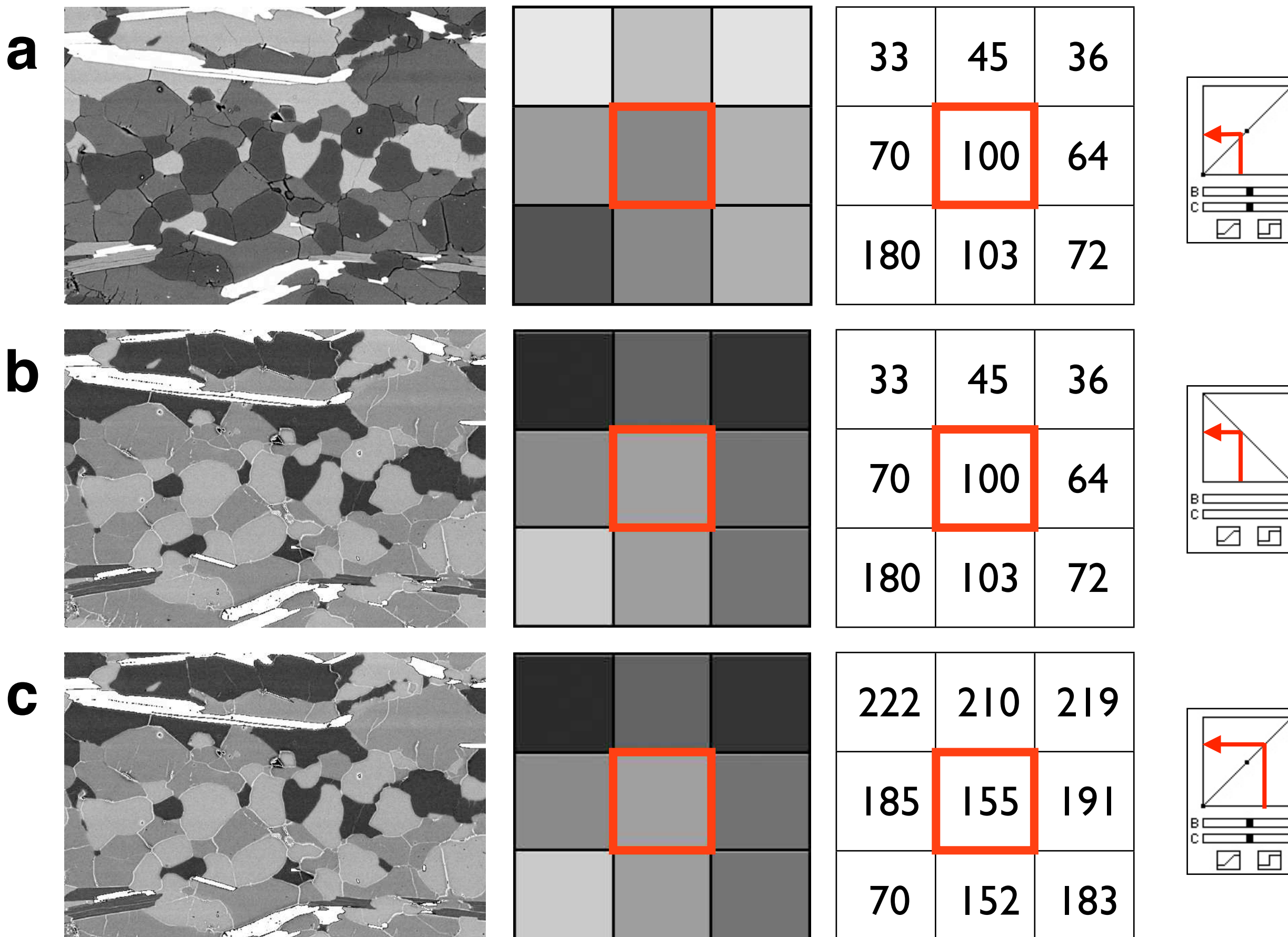

 $\Box$ 

 $\Box$ 

Applying look-up tables.

- (a) 1:1 LUT, from left to right: image, histogram, Map;
- (b) LUT with tone separation (compare Figure 5.8.a), image and histogram are unchanged;
- (c) LUT 'applied' to image, image and histogram are changed, LUT is 1:1 again;
- (d) threshold is set, image and histogram are unchanged;
- (e) after 'Make Binary' command (Process > Binary menu), image and histogram are changed, LUT is 1:1 again;
- (f) 'Density Slice' command (Options menu);
- (g) with Foreground Color = 120, 'Apply LUT' command using setting shown in window, note histogram.

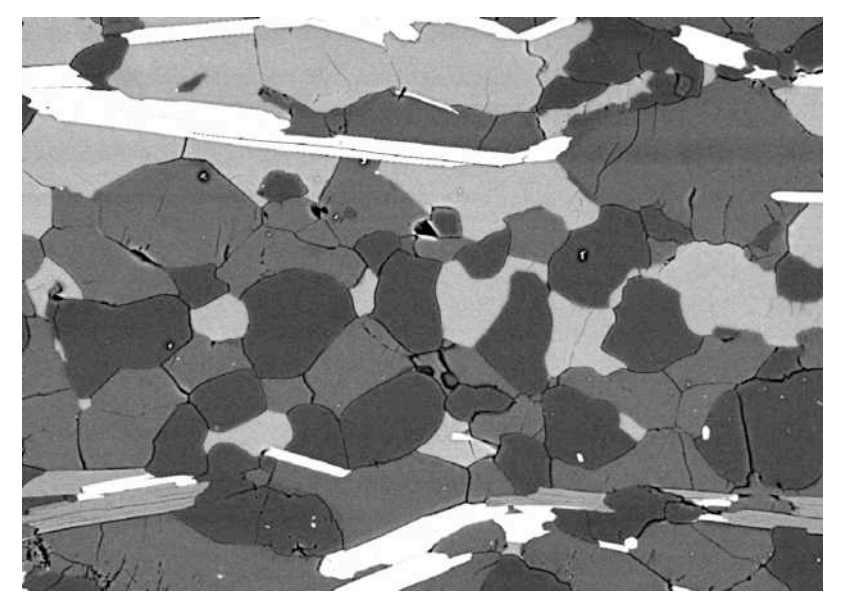

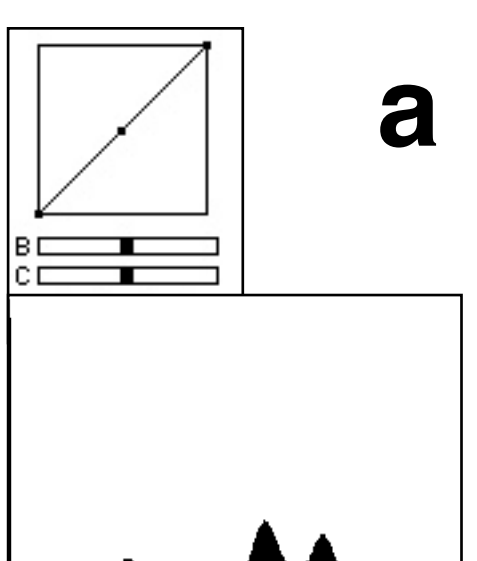

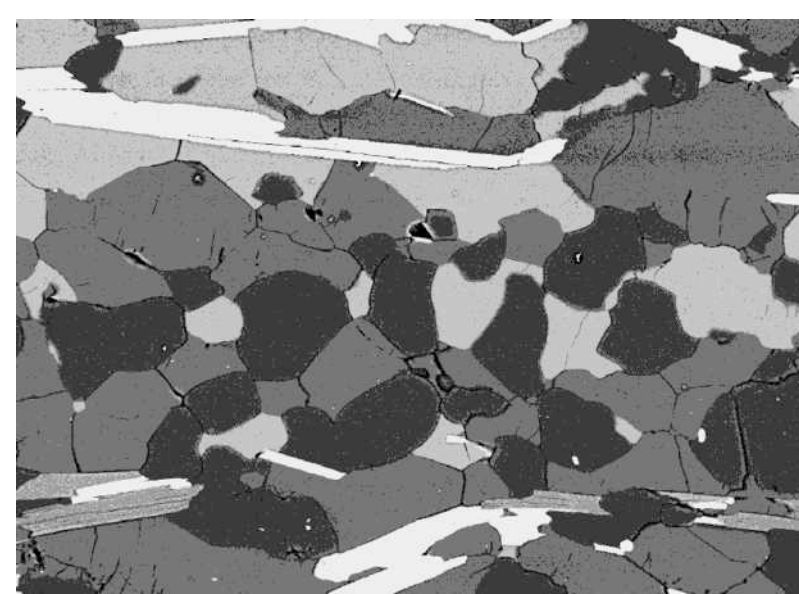

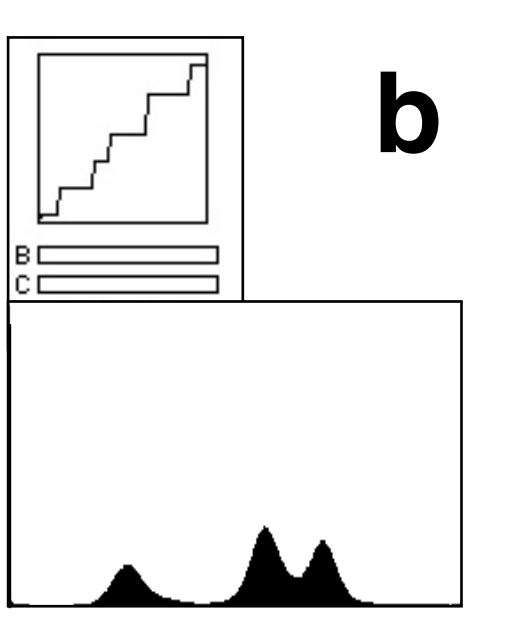

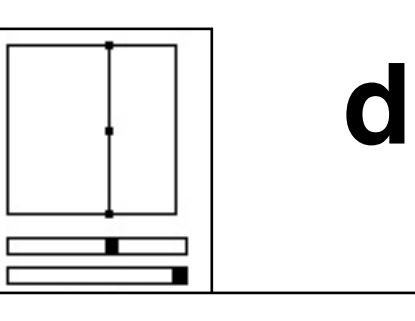

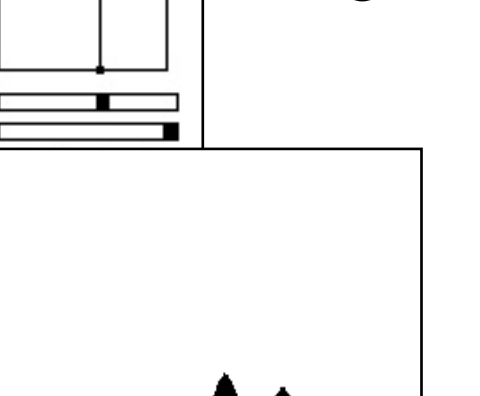

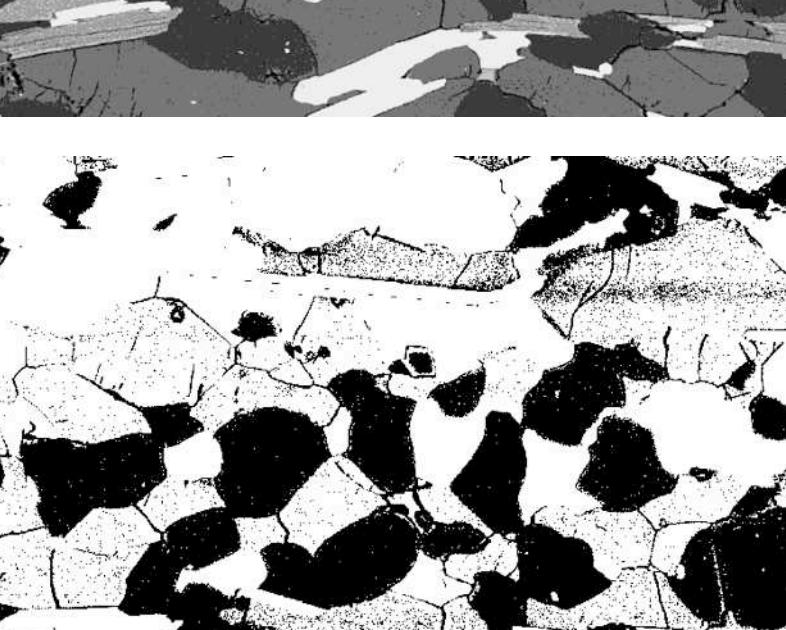

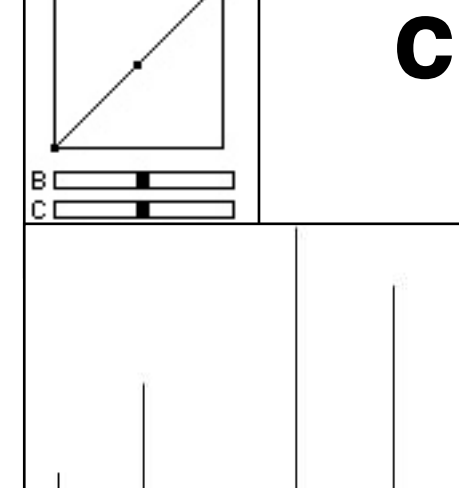

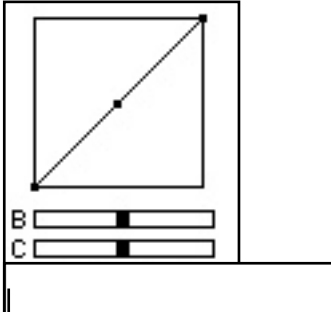

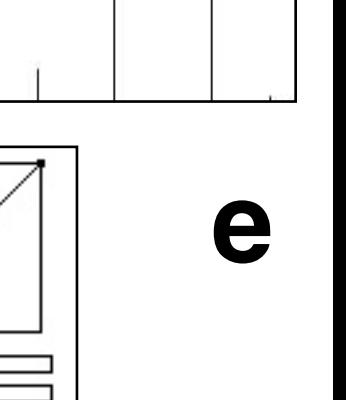

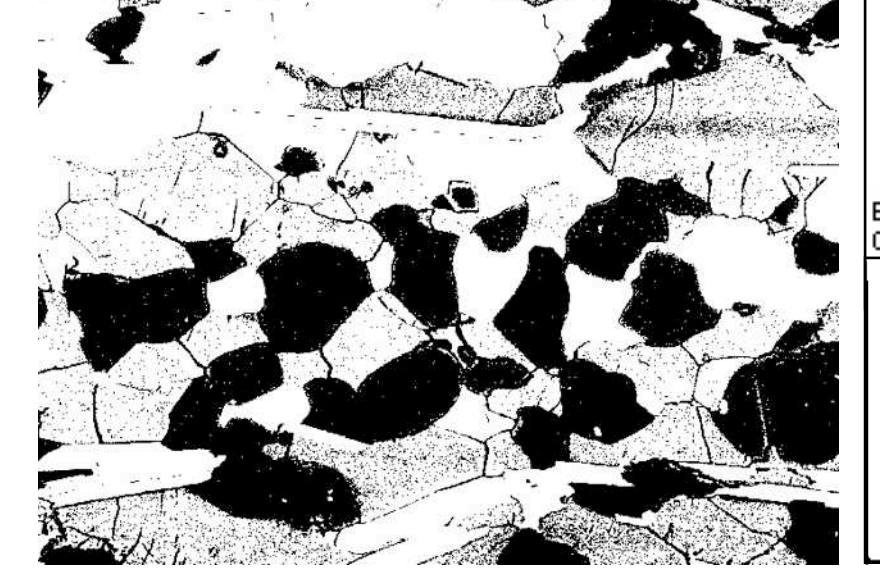

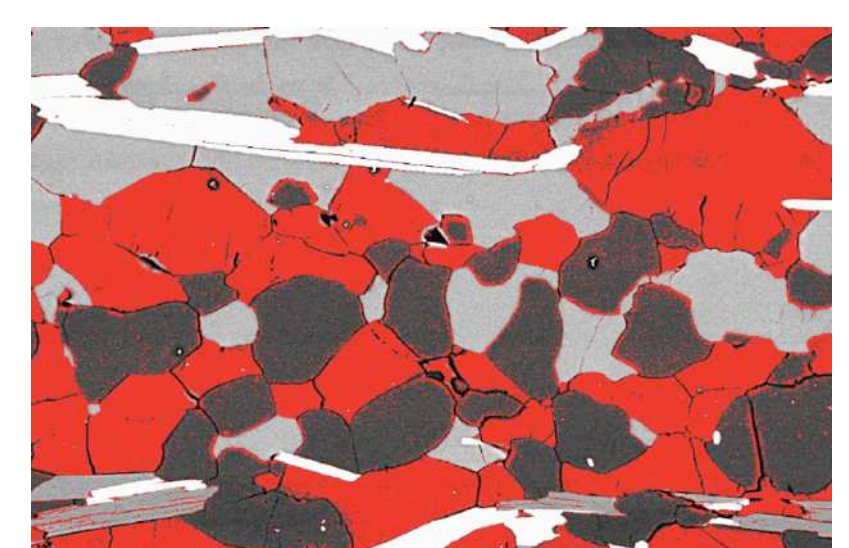

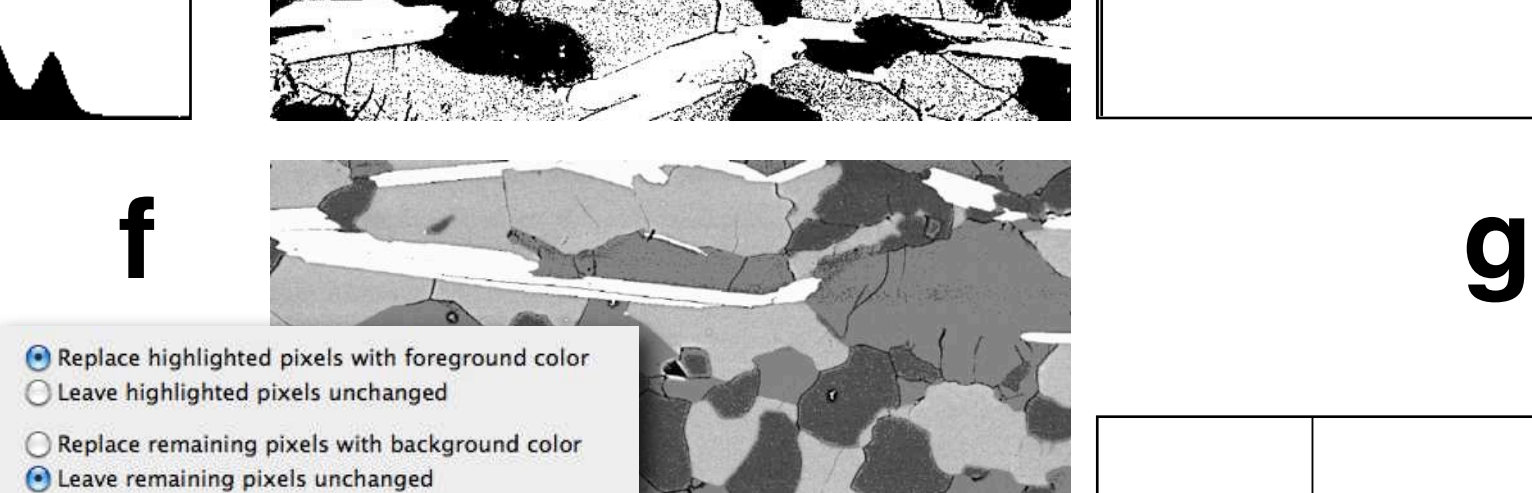

(Cancel)

OK

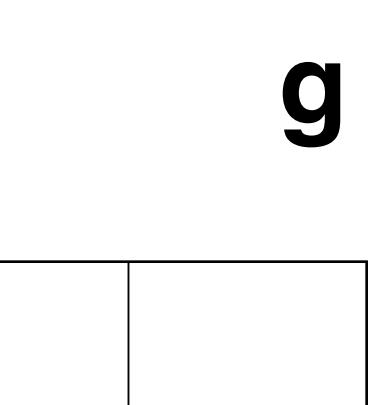

Segmentation by thresholding.

- (a) Polished surface of oolithic limestone with histogram;
- (b) acetate foil replica of oolithic limestone surface;
- (c) first attempt to threshold image (b);
- (d) high key print of image (b) with 'manual pre-processing' (pencil retouching);
- (e) thresholding of (d);
- (f) segmentation completed after post-processing.

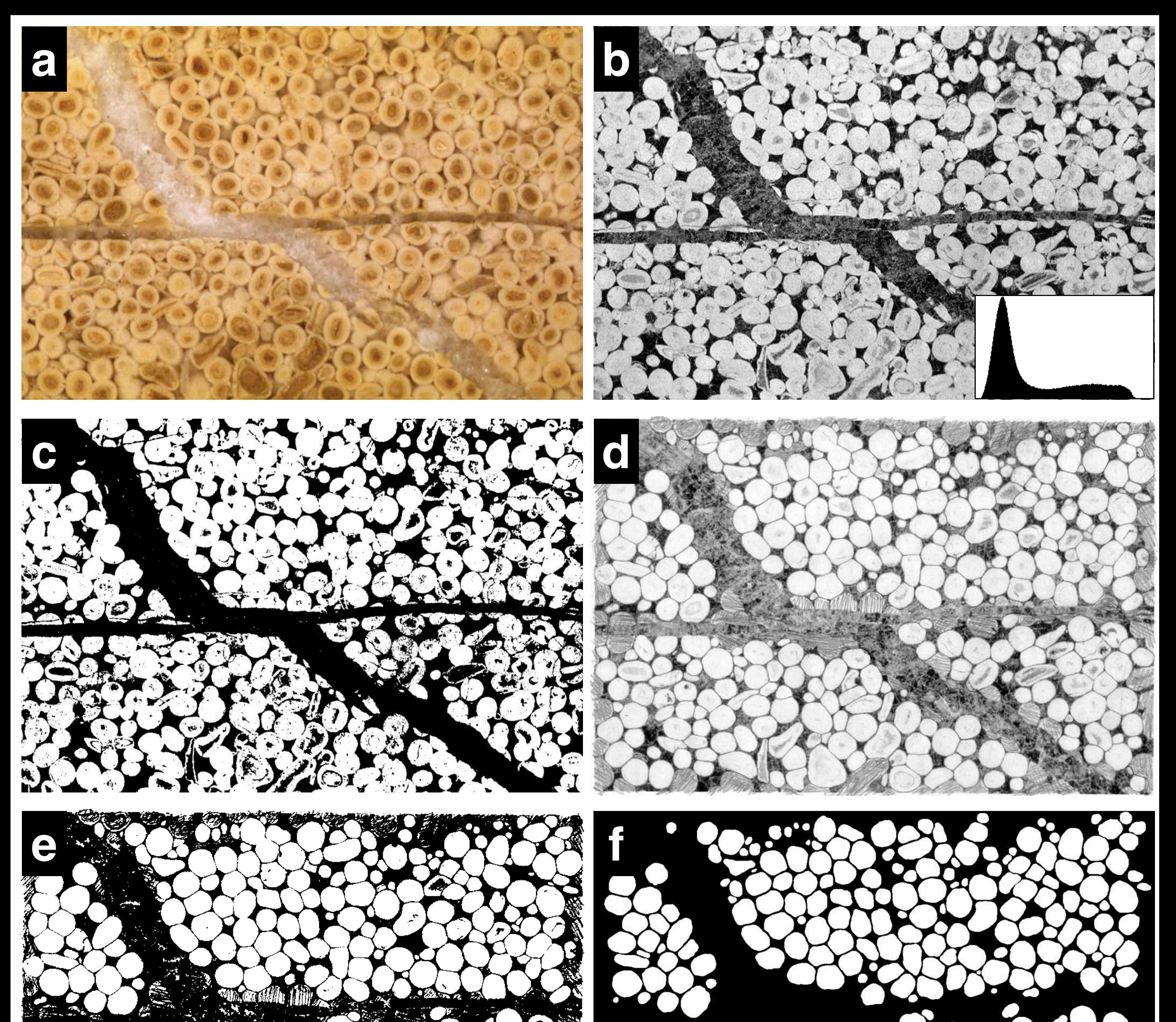

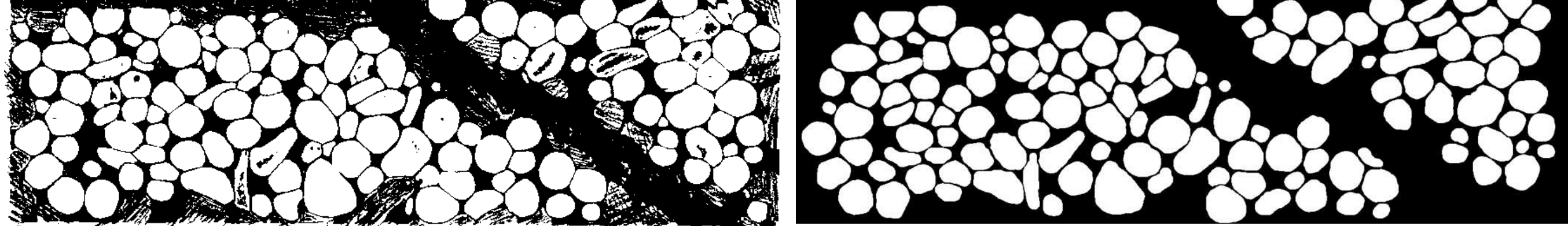

Distinguishing phases on the basis of gray values.

- (a) SEM micrograph, areas of measurement (for histograms) are indicated;
- (b) histograms of gray value distributions of individual phases;
- (c) histogram of all phases with representative gray value for the six phases;
- (d) histogram of all phases with limits between phases;
- (e) text file of 'Gray LUT for 6 phases' macro.

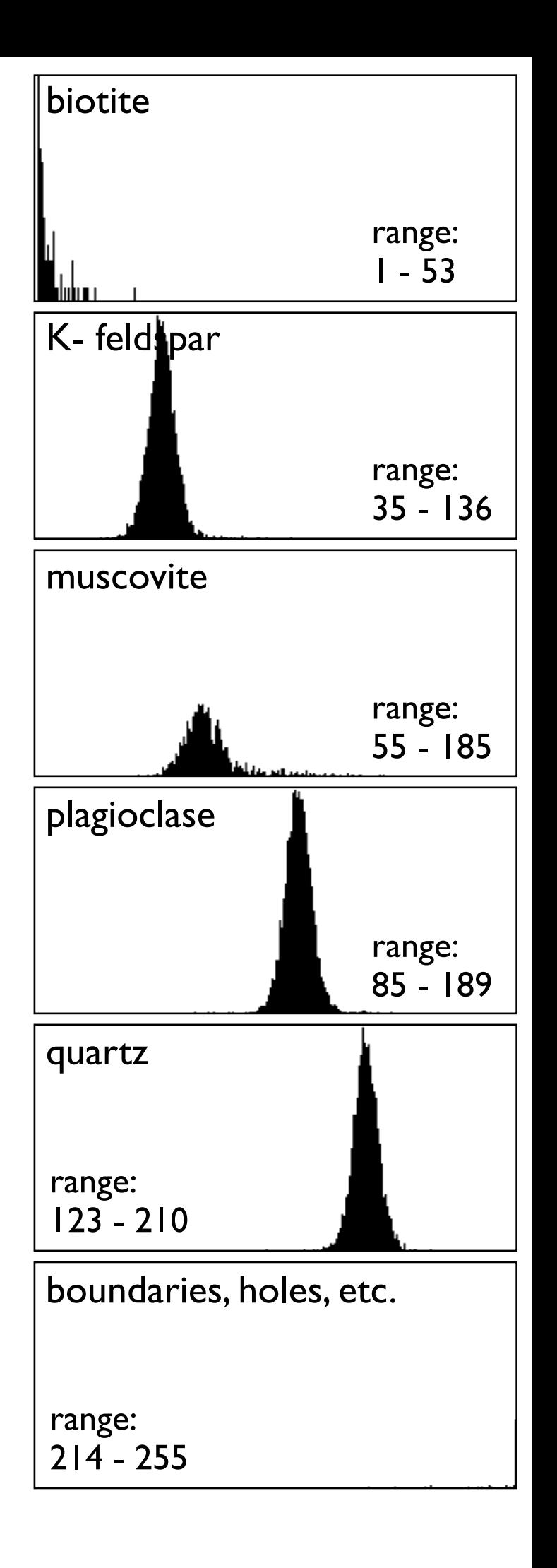

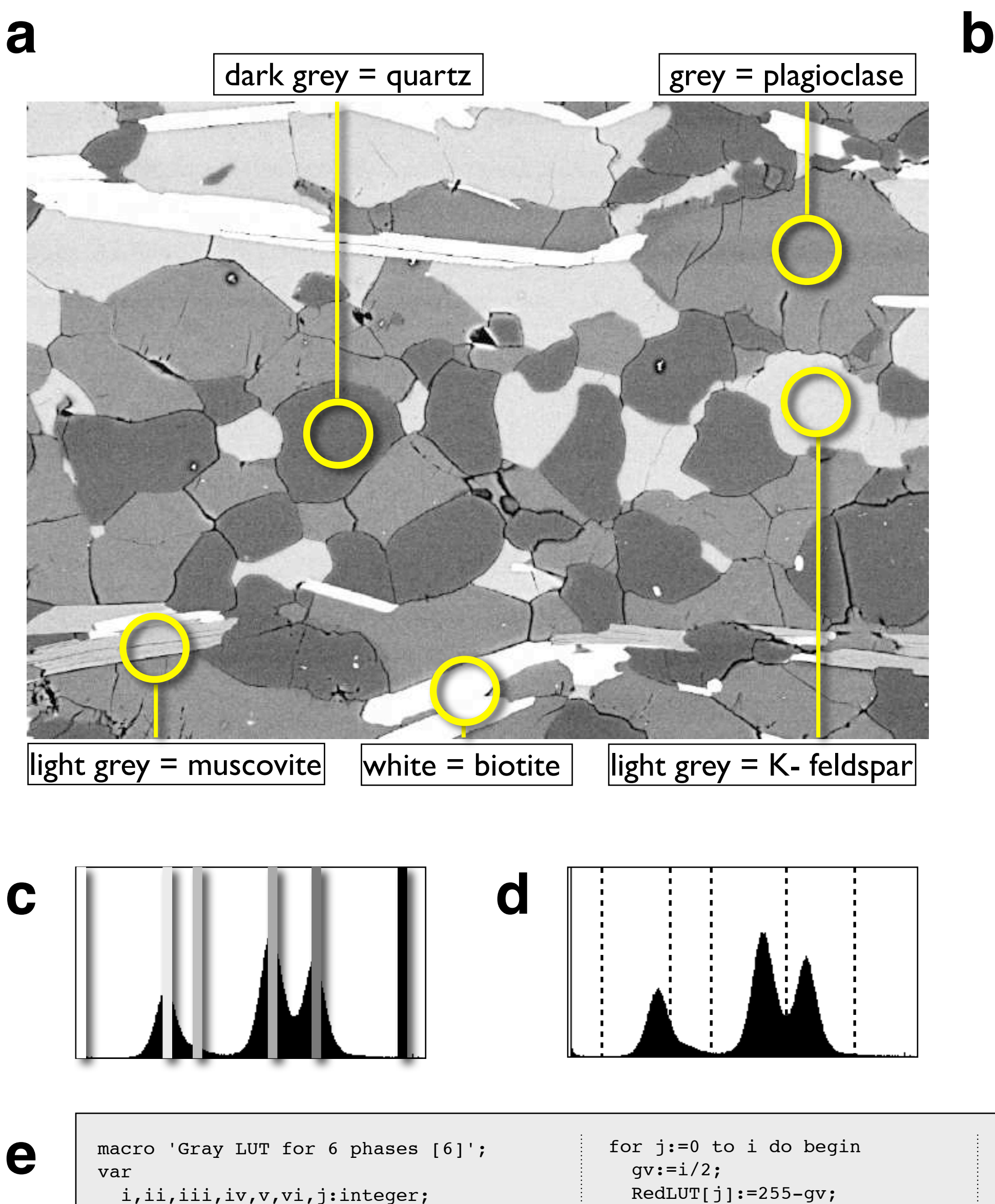

 for j:= iii+1 to iv do begin  $gv:=(iii+iv)/2;$  $RedLUT[j]:=255-gv;$ GreenLUT[j]:=255-gv;

```
 l, k,min,max,mode,gv:integer;
  x,y,w,h,n,mean : integer;
begin
 ShowHistogram;
 PutMessage('lower limit 1 is zero,
 determine 5 upper limits before 
 you start, upper limit 6 is 255');
i := GetNumber('upper limit 1: ',30);
 ii:= GetNumber('upper limit 2: ',80);
 iii:= GetNumber('upper limit 3: ',107);
 iv:= GetNumber('upper limit 4: ',162);
 v:= GetNumber('upper limit 5: ',200);
vi: = 255;
                                                 GreenLUT[j]:=255-gv;
                                                BlueLUT[j]:=255-gv; end;
                                              for j:= i+1 to ii do begin
                                                qv:=(i+ii)/2;RedLUT[j]:=255-gv; GreenLUT[j]:=255-gv;
                                                 BlueLUT[j]:=255-gv;
                                               end;
                                               for j:= ii+1 to iii do begin
                                                qv:=(iii+iii)/2;RedLUT[j]:=255-gv; GreenLUT[j]:=255-gv;
                                                BlueLUT[j]:=255-gv; end;
```

```
 BlueLUT[j]:=255-gv;
   end;
  for j:= i v+1 to v do begin
    qv:=(iv+v)/2;RedLUT[j]:=255-gv; GreenLUT[j]:=255-gv;
    BlueLUT[j]:=255-gv; end;
  for j:= v+1 to vi do begin
    gv:=(v+vi)/2;RedLUT[j]:=255-gv; GreenLUT[j]:=255-gv;
    BlueLUT[j]:=255-gv; end;
  UpdateLUT;
end;
```
Contiguous gray level slicing.

- (a) Original; (b) K-feldspar; (c) plagioclase;
- (d) quartz, arrow pointing to scanning artefact;
- (e) muscovite, note overlap with K-feldspar;
- (f) biotite (arrow), with addition of 1 gray value to image;
- (g) grain boundaries, holes, dust (arrow).

25 78 106 158 200

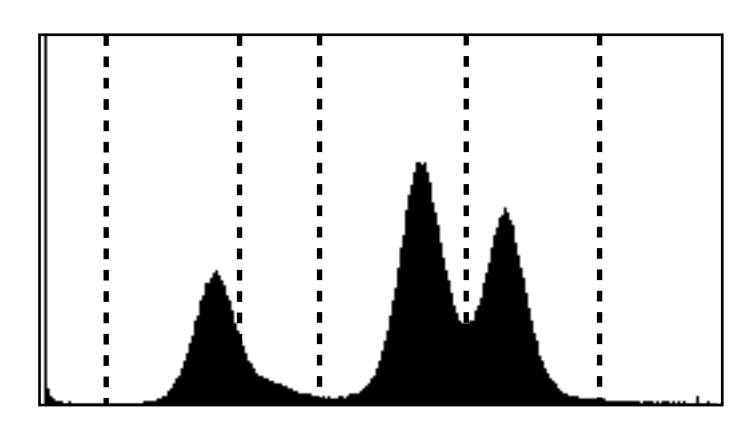

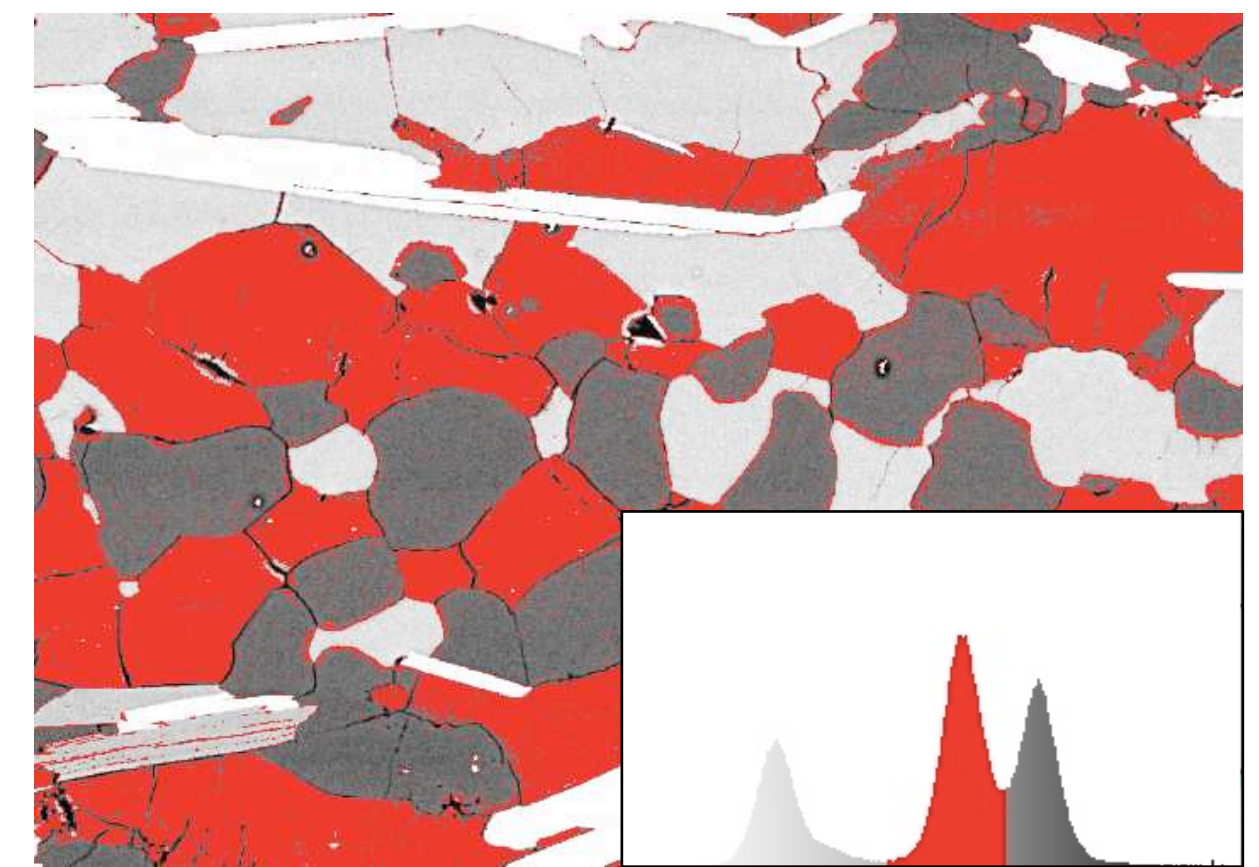

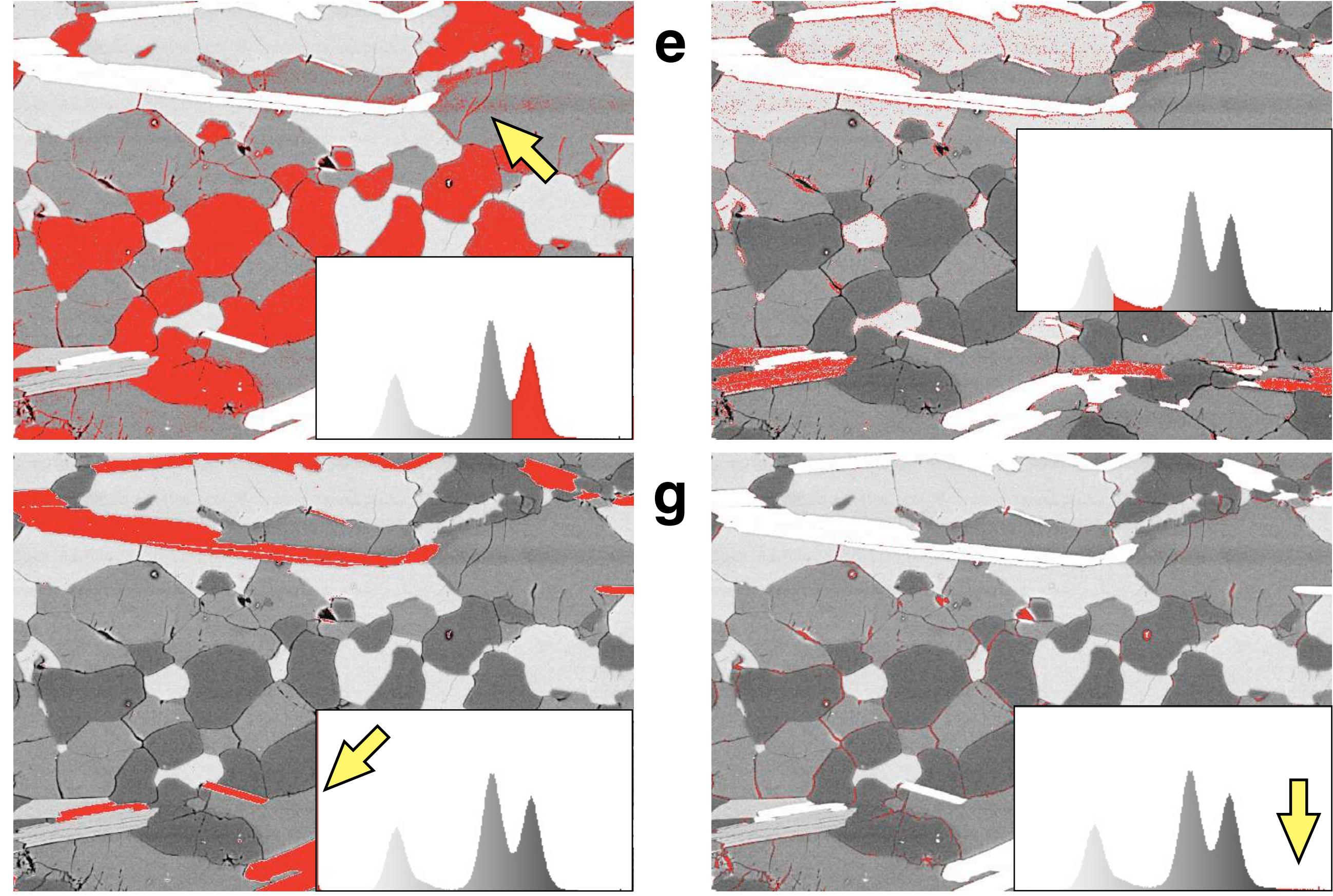

**b**

**d**

**f**

**c**

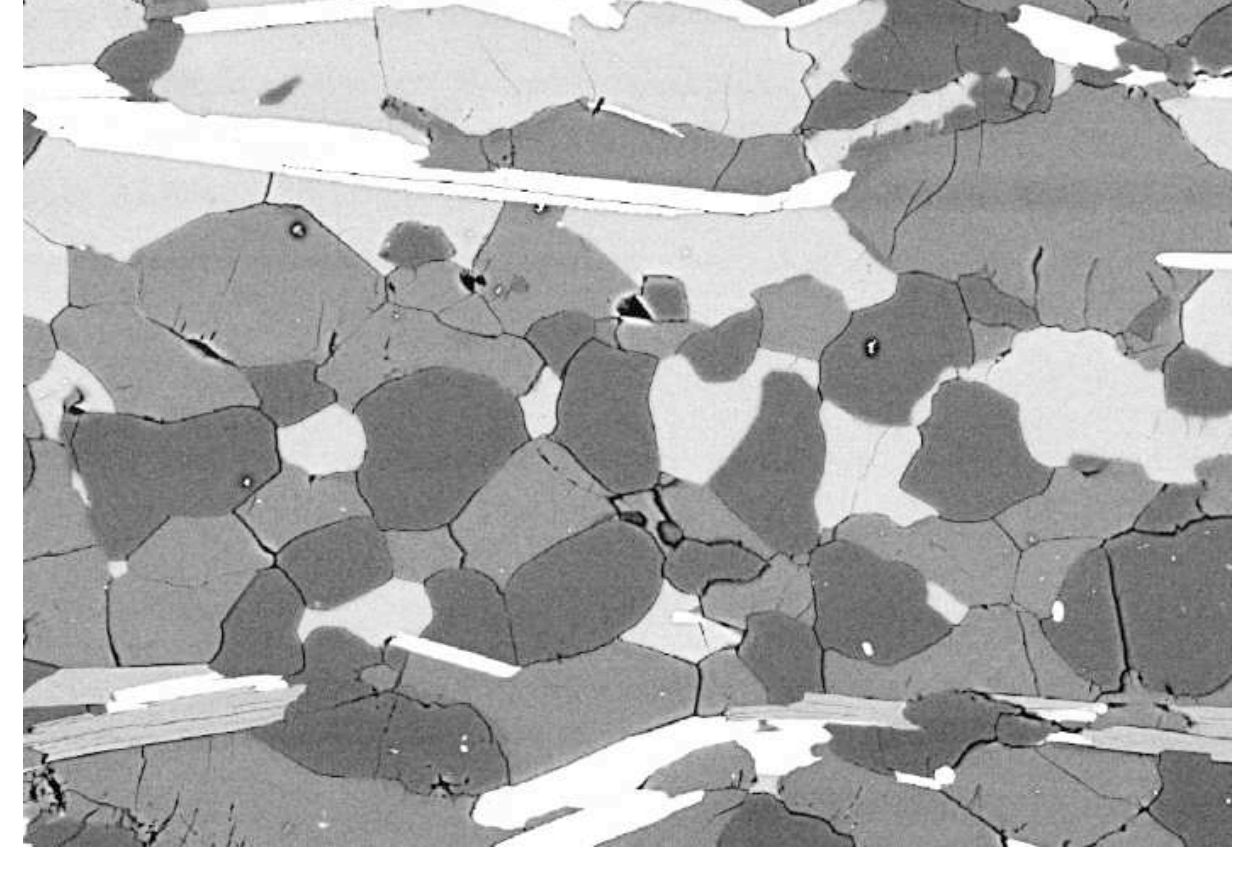

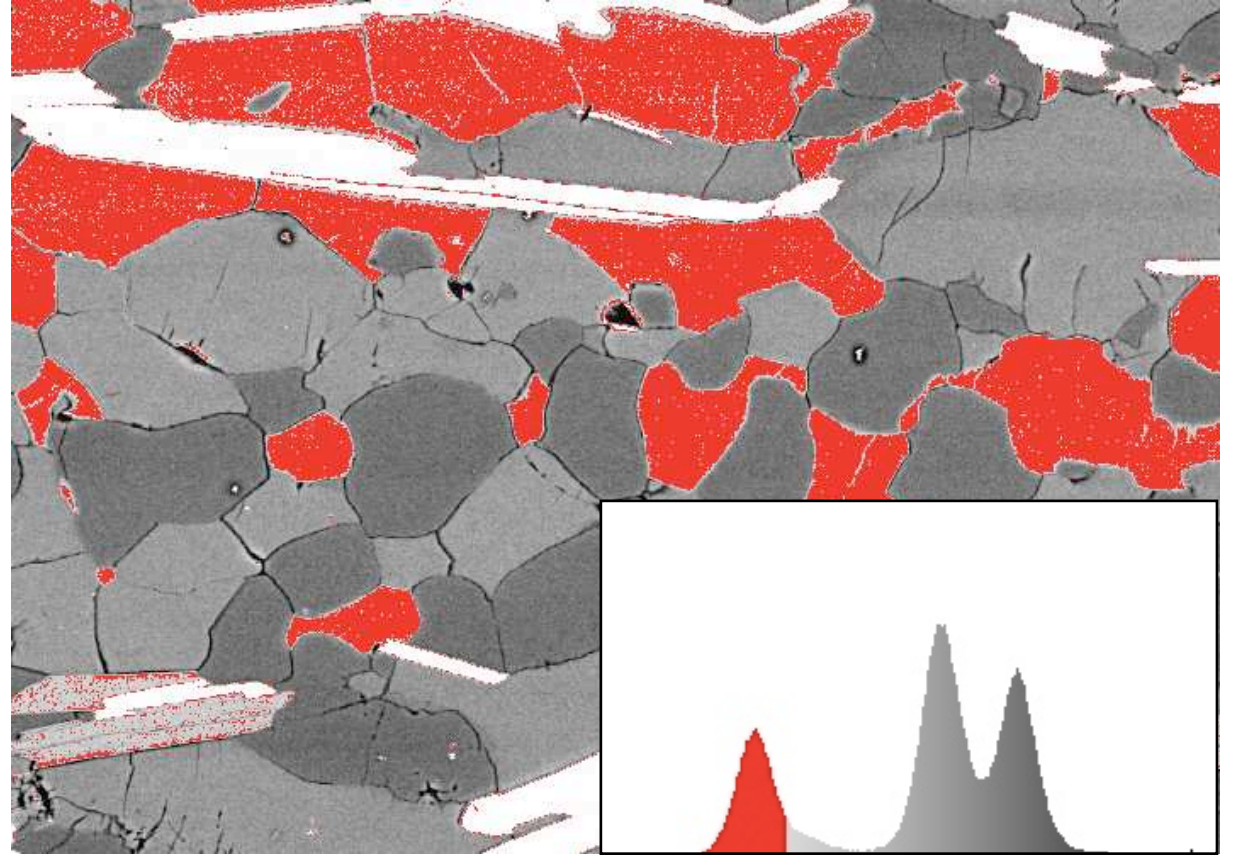

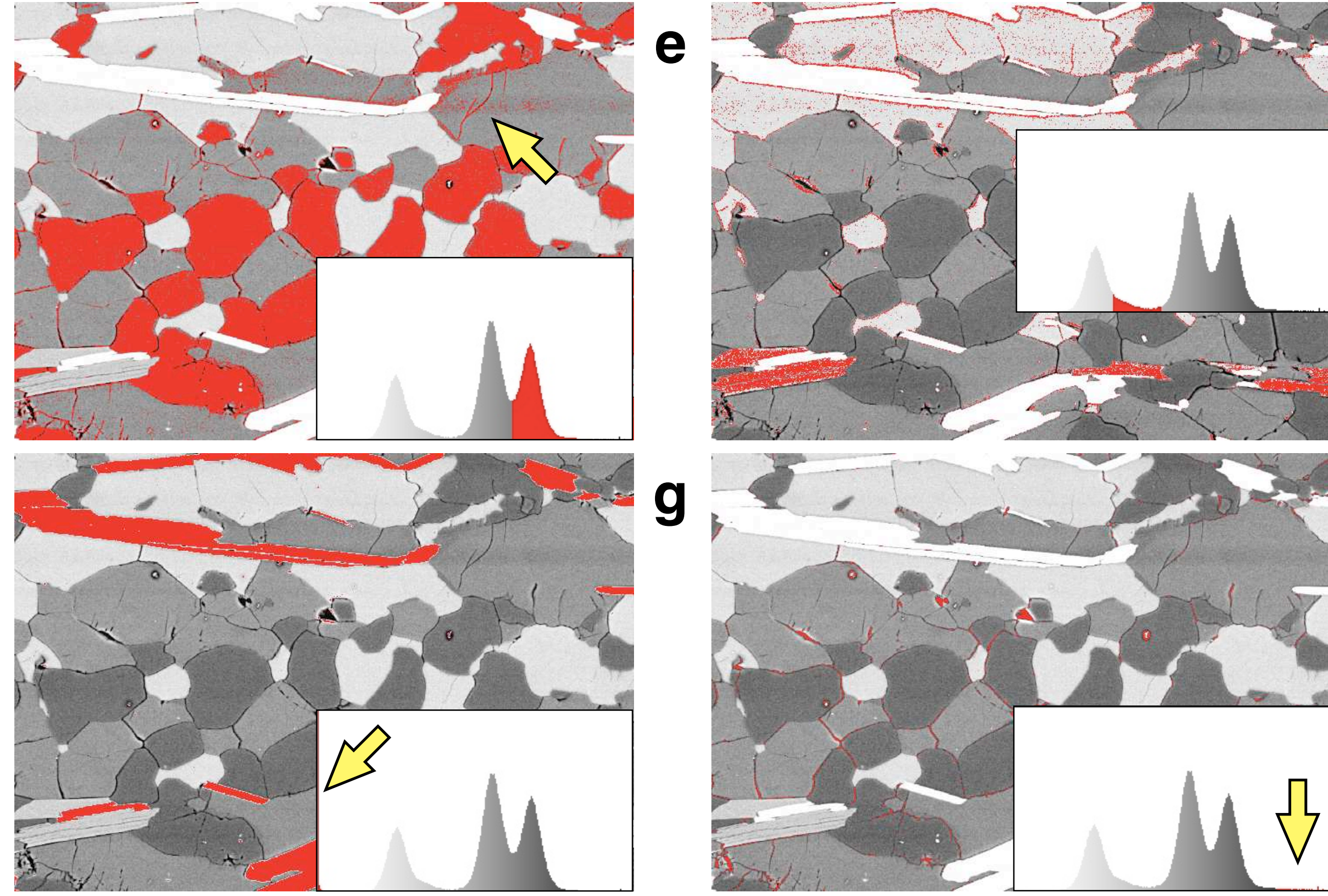

Segmentation by tone separation.

(a) Segmented granitoid rock with histogram (six gray levels);

(b) montage of stack with slices that are obtained by separating the gray values at 25, 78, 106, 158, and 200 (compare Figure 5.10.c and d);

(c) average of stack, note absence of overlap or missing pixels, tone separation is perfectly contiguous.

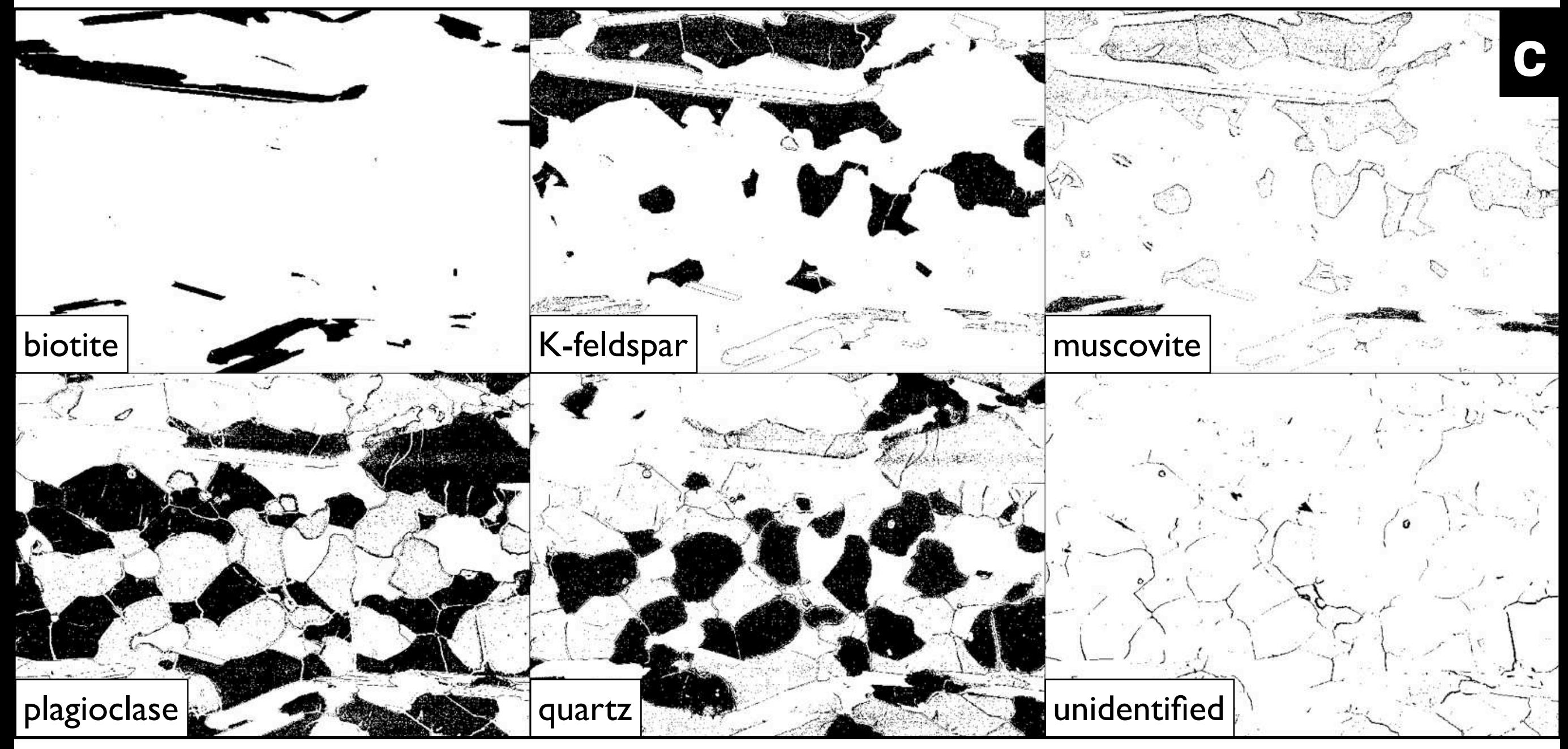

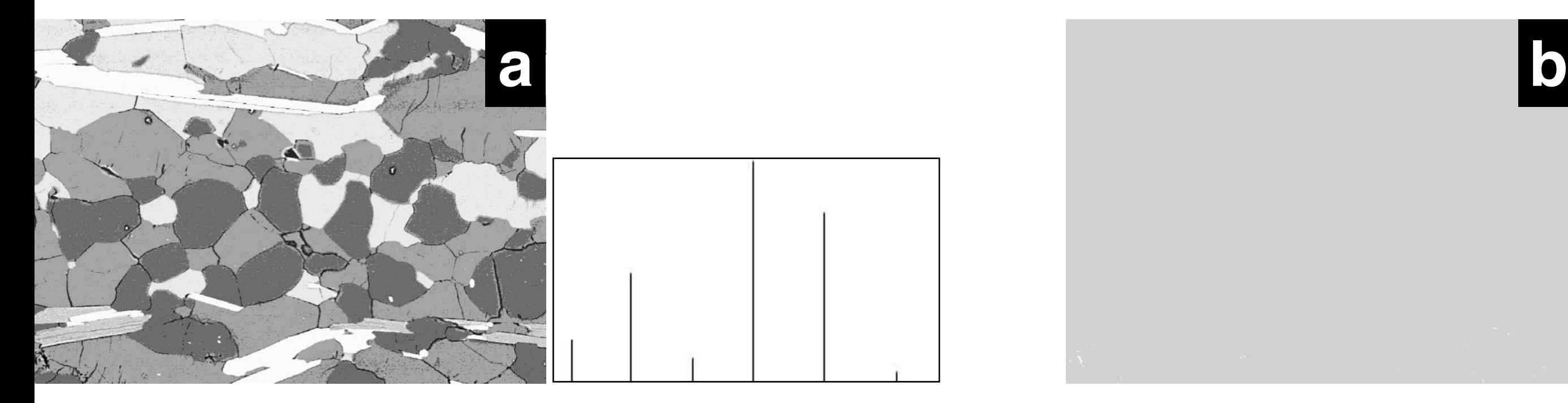